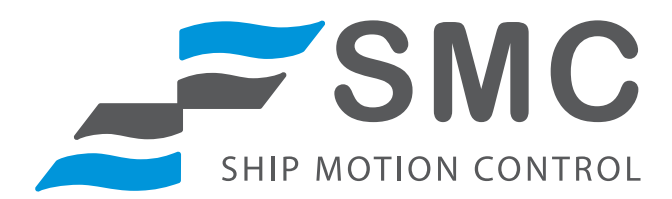

# SMC IMU Motion Sensors

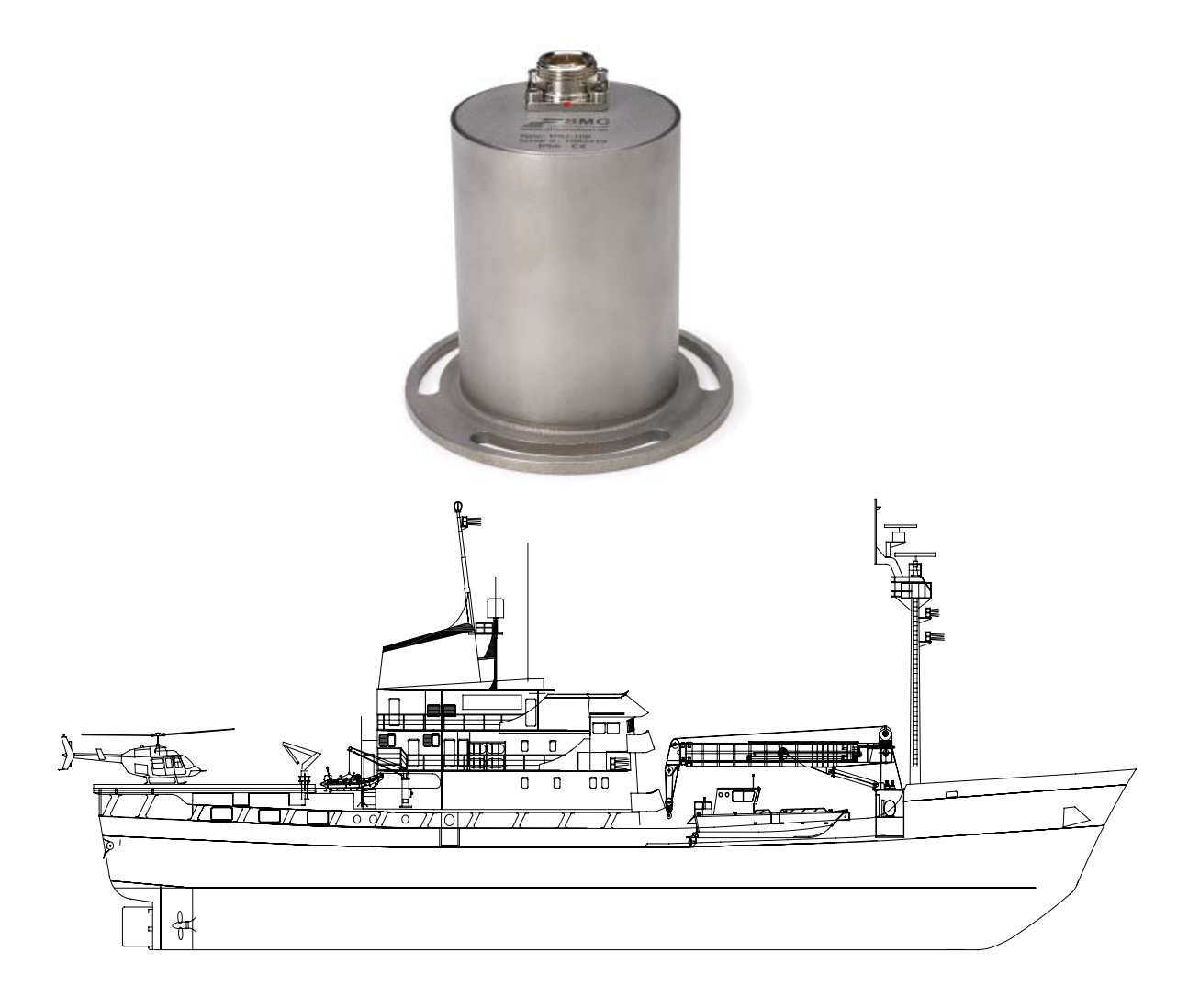

# IMU MANUAL

All rights to the IMU-106, IMU-107 and IMU-108 and SMC system are reserved Copyright © by Ship Motion Control Sweden AB All rights reserved.

SMC IMU Manual Rev 20

**Note:** The guidelines for installation presented here must be regarded as a basis for detailed plans prepared by the installation shipyard or company.

#### Copyright © 2009

The contents of this manual are the copyright of the publisher and may not be reproduced (even extracts) unless permission is granted. Every care has been taken to ensure the accuracy of the information contained in this manual, but no liability can be accepted for any errors or omission. The right to make design modifications is reserved.

# **Contact information**

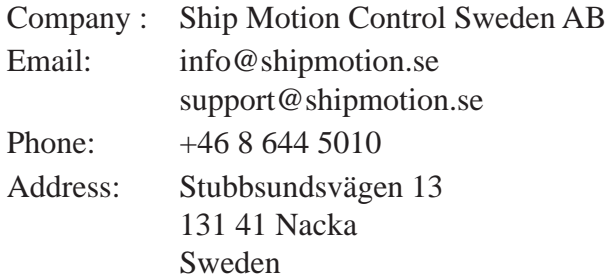

# Table of Contents

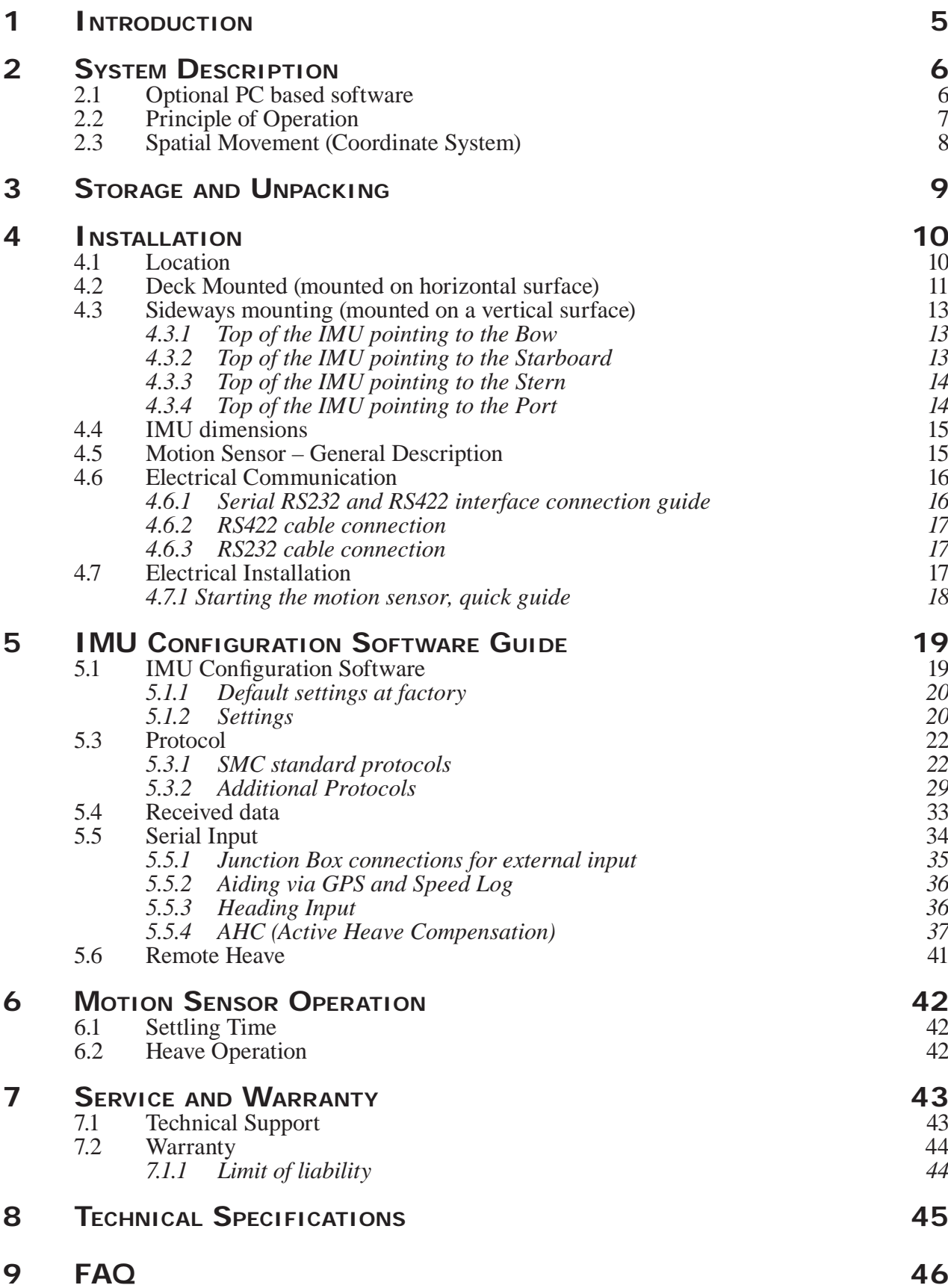

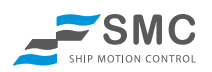

# **1 Introduction**

This user's manual gives basic information about your IMU-106, IMU-107 or IMU-108 motion sensor, their basic function and how to use them. Instructions for shipping, storing, handling and installing the equipment are also given.

The motion sensor must be installed according to the instructions in this manual.

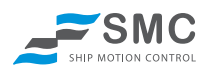

# **2 System Description**

The SMC IMU motion sensors are designed around accelerometers and gyroscopes with 6 degrees of freedom.

In its basic form the SMC motion sensor consists of one IMU linked to a PC or instrument to give a visual real-time display and analysis of an objects motion.

# **2.1 Optional PC based software**

There are several optional PC based motion monitoring software packages available from SMC. These give the opportunity to graphically present all occurring vessel motions measured by the motion sensor. The PC based systems can be customized to the customer specifications. Meteorological instruments are commonly integrated to the SMC software together with the motion sensor. The software displays the integrated instruments in real-time and is also logging the data for future analysis

The software packages use mathematical calculations to produce trend analysis that can be used to warn an operator of any abnormal motions. Two examples of SMC software packages are *SMCems* (Environmental Monitoring System) and *SMChms* (Helideck Monitoring System). *SMCems* is a general monitoring tool that makes it possible to log and display all ship motions. *SMChms* is a tool custom made to monitor the motions of a helicopter take off and landing deck.

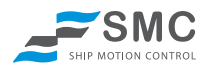

# **2.2 Principle of Operation**

The SMC motion sensors consists of separate axial measurement component groups converting signals from actual movements via accelerometers and gyroscopes into output data of angles and attitude. The output parameters are presented in a digital output string via RS422 (default) or RS232.

Each separate axial group consists of gyroscopes, accelerometers and temperature sensors. All data from the different sensor elements is processed and filtered in the motion sensor's CPU.

The signal from the gyroscopes are combined with the signal from the accelerometers in a Kalman filter to provide the output of acceleration values and angle values from the motion sensor with limited influence of accelerations. Vibrations are filtered away in the Kalman filter used inside the motion sensor.

Heave, surge and sway is calculated by integrating the acceleration in the X, Y and Z axis twice. The zero point for heave, surge and sway will be the average of the output over a time of  $\sim$ 4 cycles. The calculations of the distances are optimized for continues motion.

In the calibration process which is individual for every motion sensor the g-values from the accelerometers and angle rate are from the gyros are calibrated over the stated temperature range. SMC are using a 3 axis calibration machine that is equipped with a temperature chamber.

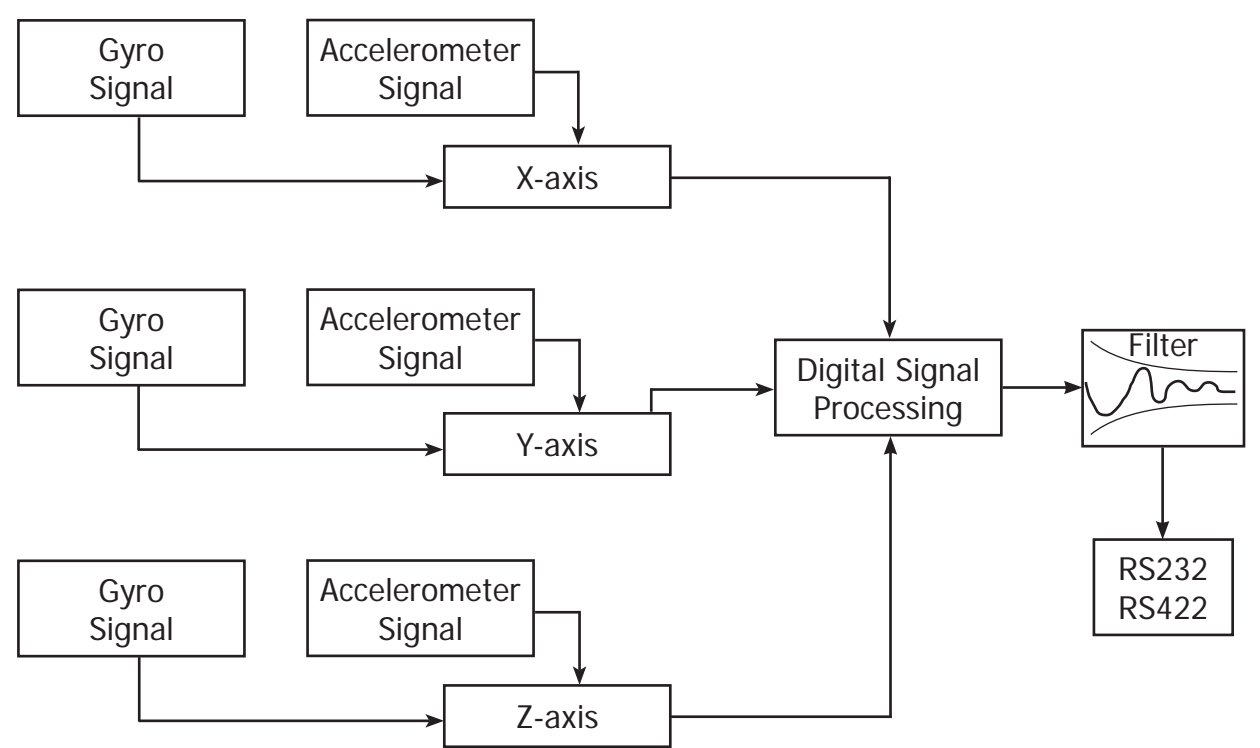

#### **Figure 2.1: System Structure**

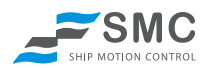

# **2.3 Spatial Movement (Coordinate System)**

The SMC motion sensor defines its body axis from the Tait-Bryan/Euler angles.

In the SMC motion sensors the coordinate system can be defined by a simple setting option in the PC based SMC setup software that follows the motion sensor. The user can choose between the rigid body coordinate system and the absolute earth coordinate system.

From the SMC setup software motion sensor offset in roll, pitch and yaw can be set for alignment errors in the physical installations. It is also possible to invert the axis to fit the receiving application. The SMC default rotational and acceleration directions are defined in the drawing below. By setting an offset in the SMC setup software the motion sensor rotates its coordinate system. For optimum performance align the motion sensor as good as possible before setting up offsets electronically.

Pitch is the rotation around the transverse axis, the axis running form starboard to port of the vessel. Roll is the rotation around the longitudinal axis, the axis running from the bow to the stern of the vessel. Yaw is the rotation around vertical axis.

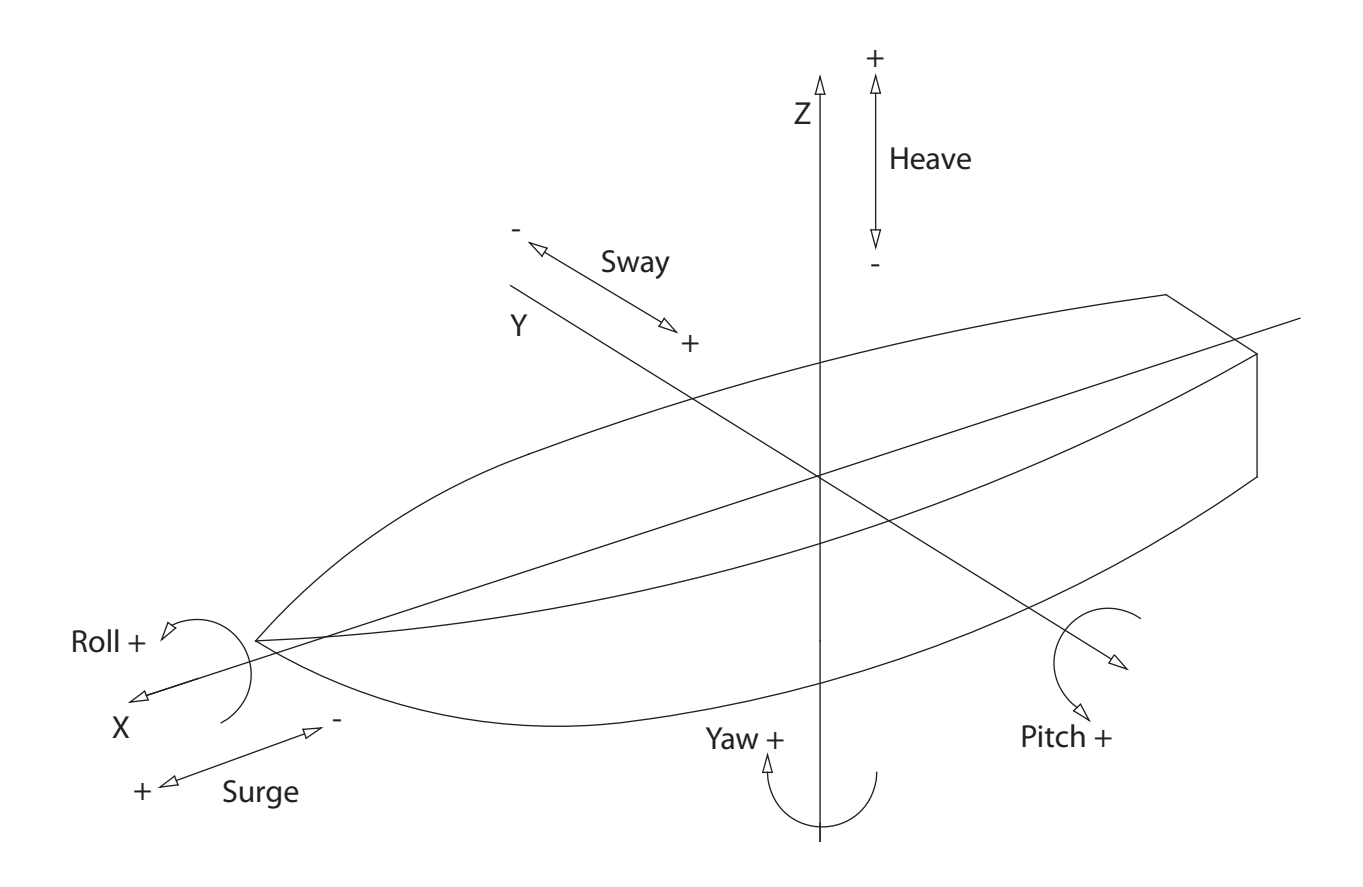

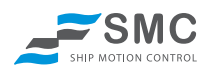

# **3 Storage and Unpacking**

Unpack the equipment and remove all the packaging materials and shipping carton. The equipment should be inspected for damage during shipment. If damage has occurred during transit, all the shipping cartons and packaging materials should be stored for further investigation. If the damage is visible a claim for shipping damage should be filed immediately.

Because of the sensitive nature of the IMU's the package must not be dropped.

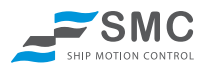

# **4 Installation**

The SMC motion sensor has to be installed according to the instructions of this manual. Please save this operators manual for future reference.

### **4.1 Location**

The optimal positioning of the sensor is normally as close to the vessels centre of gravity as possible. The motion sensor is designed to be installed in an internal environment.

Recommendations of location of the motion sensor to obtain optimal performance:

**Roll & Pitch;** When mounting the IMU, take care to align the sensor according to the vessels roll and pitch axis. If there is excessive axis misalignment roll motions will induce errors in pitch measurements and vice versa. Small alignment errors can be adjusted mathematically inside the motion sensor. The alignment offsets are set from the SMC setup software.

**Heave/acceleration;** If the sensor is equipped with Heave/acceleration measurement it is recommended that the motion sensor is placed as close to the point where Heave/acceleration is to be measured.

**Temperature;** The SMC motion sensors have been calibrated and designed to work within the stated temperature range as specified in the motion sensor technical specifications. SMC recommend that the motion sensor is mounted in a location without extreme variations in temperature.

**Vibrations;** Avoid mounting the motion sensor on any hull location that is subject to substantial vibrations. At the same time avoid mounting the sensors near to machines with sporadic operation e.g. hydraulic pumps.

**Water;** The SMC IMU-106, IMU-107 and IMU-108 is IP66 protection rated. The standard surface unit is designed to be mounted in an internal environment but is possible to mount outdoor. The SMC IMU-106-30, IMU-107-30 and IMU-108-30 is IP68 water proof down to 30 meters depth.

**Mounting orientation;** The IMU is calibrated from the factory for Deck or Sideways orientation. Deck orientation is when the IMU is mounted on a horizontal surface. Sideways orientation is when the IMU is calibrated to be mounted on a vertical surface. The Deck mounting calibration is the default orientation. A unit that has been calibrated for Deck mounting cannot be used in a Sideways mounting and vice verse without recalibration of the IMU at the factory.

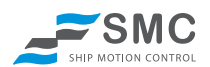

### **4.2 Deck Mounted (mounted on horizontal surface)**

When the IMU is calibrated for Deck mounting the unit cannot be used for Sideway mounting without a recalibration at the factory.

The mounting of the motion sensor should be carried out with the mounting plate lying horizontally. The notches are marking the rotation of the motion sensor. The indexes (see fig) marking the P-axis (Pitch axis) is supposed to be mounted pointing to port/starboard. The single notch is to be mounted pointing to the bow of the vessel.

Place the motion sensor flat on the mounting location that have been selected and align the P-axis mounting indexes along the vessels centre of rotation or on the axis you have defined. (the single notch should be pointing to the bow)

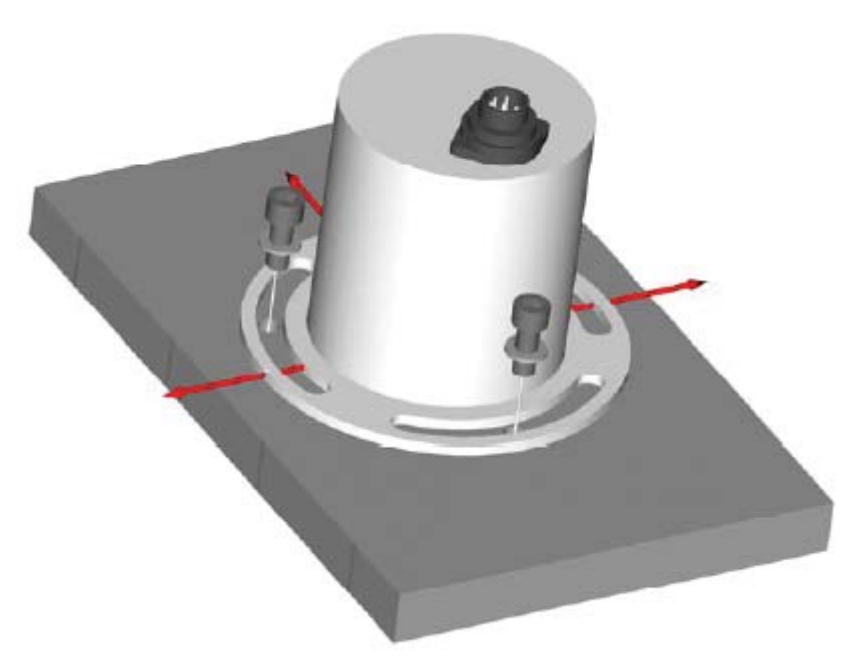

Figure 4.1: Axis Alignment

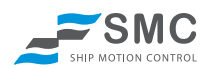

The mounting plate has been specifically designed to enable ease of installation by allowing freedom of movement to help align the motion sensor. The motion sensor is not shipped with mounting screws or bolts. The mounting plate can be used with a maximum M8 screw or bolt. Remove the motion sensor while the mounting location is prepared. See motion sensor Dimensions **Figure 4.3**

After drilling any holes for mounting, be sure to de-burr the holes and clean the mounting location of any debris that could induce errors.

Mount and screw the motion sensor in position, taking care to align the IMU as best possible.

In the SMC setup software there is a function to fine tune the motion sensor alignment in the X, Y and Z axis electronically. This setting will rotate the coordinate system electronically inside the motion sensor. See the section on Motion Sensor Setup Software for further instructions.

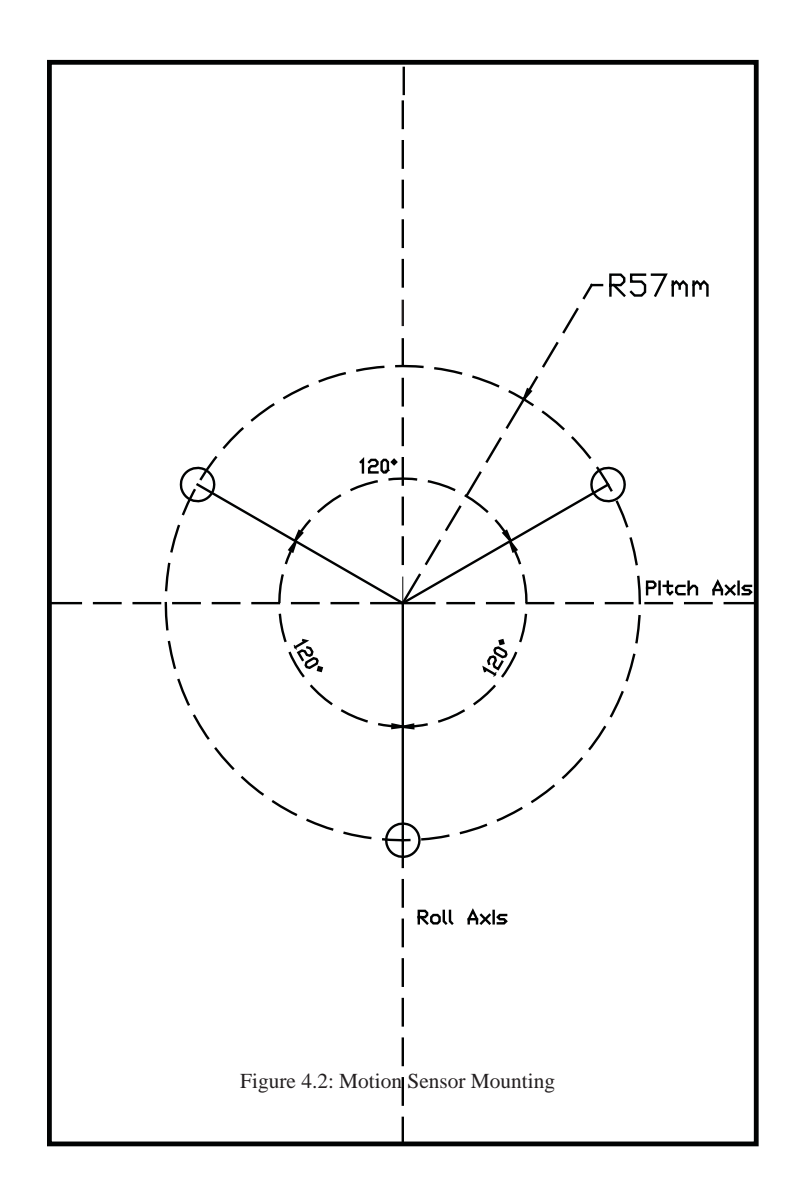

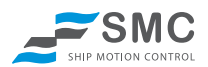

# **4.3 Sideways mounting (mounted on a vertical surface)**

When the IMU is calibrated for Sideways mounting the unit cannot be used for Deck mounting without a recalibration at the factory.

The mounting of the motion sensor should be carried out with the mounting plate lying vertically. The notches marks the rotation of the motion sensor. The indexes marking the P-axis should be mounted pointing to vertical. The single notch should be mounted pointing horizontally to the bow/stern/port/starboard of the vessel. Depending of the mounting direction the unit needs to be setup for its coordinate system. This is done in the SMC setup software.

The mounting plate has been specifically designed to enable ease of installation by allowing freedom of movement to help align the motion sensor. The motion sensor is not shipped with mounting screws or bolts. The mounting plate can be used with a maximum M8 screw or bolt. Remove the motion sensor while the mounting location is prepared. See motion sensor Dimensions **Figure 4.3**

After drilling any holes for mounting, be sure to de-burr the holes and clean the mounting location of any debris that could induce errors.

Mount and screw the motion sensor in position, taking care to align the IMU as best possible.

If the motion sensor has been mounted upside down, with the single notch pointing in the wrong direction, the output signal from the motion sensor will display – 180 degrees wrong angle for roll output. If the unit has been mounted incorrectly the mounting will need to be corrected. If the IMU is mounted incorrectly it will not work within its calibrated range and output incorrect values.

In the SMC setup software there is a function to fine tune the motion sensor alignment in the  $X$ , Y and Z axis electronically. This setting will rotate the coordinate system electronically inside the motion sensor. See the section on Motion Sensor Setup Software for further instructions.

If an incorrect mounting selection is done in the setup software the coordinate system will be inverted.

When mounting the motion sensor sideways the user is given 4 mounting options in the SMC setup software to rotate its coordinate system correct.

#### **4.3.1 Top of the IMU pointing to the Bow**

When the IMU top (where the connector is located) is pointing to the **Bow** of the vessel the single notch should be pointing horizontally against the **Starboard**.

In the SMC setup software "Top of the IMU pointing to the Bow" must be selected.

#### **4.3.2 Top of the IMU pointing to the Starboard**

When the IMU top (where the connector is located) is pointing to the **Starboard** of the vessel the single notch should be pointing horizontally against the **Stern**.

In the SMC setup software "Top of the IMU pointing to the Starboard" must be selected.

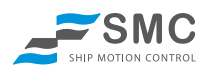

#### **4.3.3 Top of the IMU pointing to the Stern**

When the IMU top (where the connector is located) is pointing to the **Stern** of the vessel the single notch should be pointing horizontally against the **Port**.

In the SMC setup software "Top of the IMU pointing to the Stern" must be selected.

#### **4.3.4 Top of the IMU pointing to the Port**

When the IMU top (where the connector is located) is pointing to the **Port** of the vessel the single notch should be pointing horizontally against the **Bow**.

In the SMC setup software "Top of the IMU pointing to the Port" must be selected.

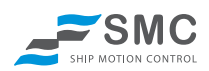

### **4.4 IMU dimensions**

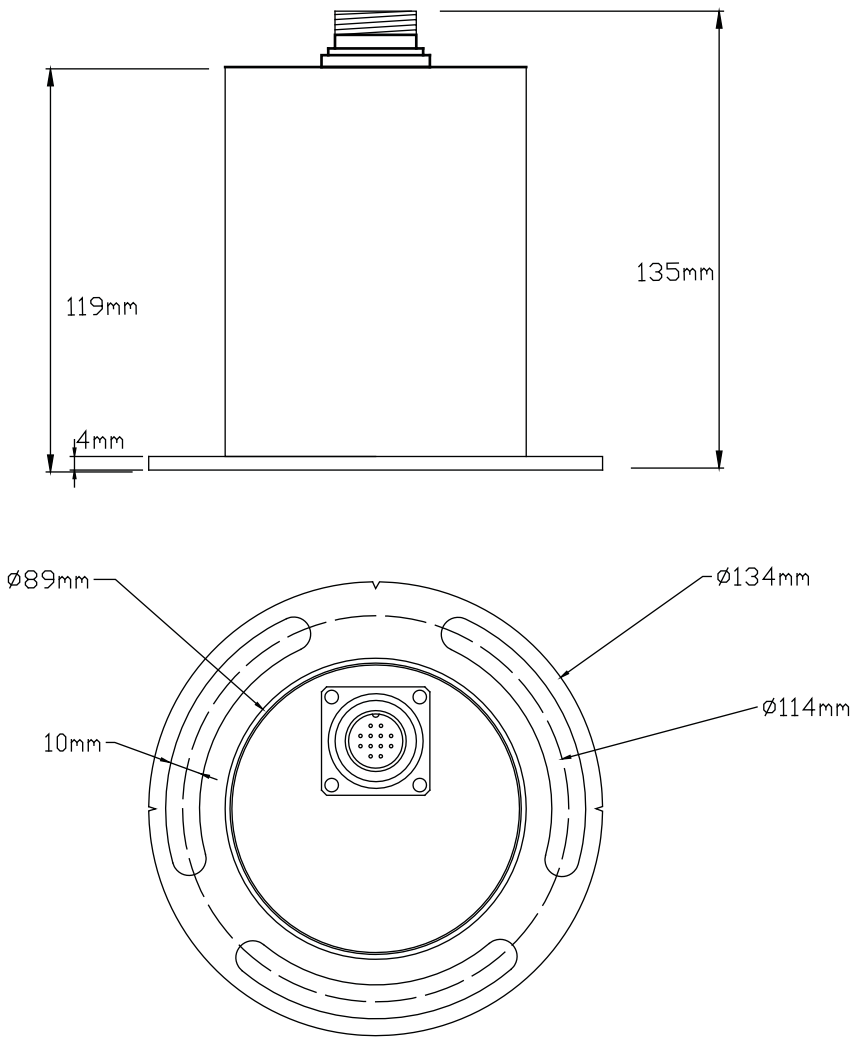

Figure 4.3: SMC IMU dimensions

# **4.5 Motion Sensor – General Description**

The motion sensor's electronics are shielded in a cast of plastic supported inside an outer casing made of stainless steel to prevent damage from impact and moisture.

The SMC IMU should not be opened as this could affect the warranty on the unit. All operations inside the sensor should be carried out by SMC personnel.

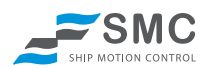

### **4.6 Electrical Communication**

The SMC IMU are preconfigured as either RS422 (default) or RS232 that is set in the manufacturing process.

RS422 (default) communication can achieve data transfer over cable distances of up to 1 300 meters. RS232 is designed for short distance communication, (max 5 meters). The SMC motion sensors require a separate power supply system. The RS422/RS232 cable normally terminates with a conventional DB9 connector.

# **WARNING**

**Permanent damage to the motion sensor may occur if power is applied to the digital connections. It is important to check the power connections by measuring the voltage at the connector prior to the motion sensor being connected. Damage resulting from incorrect connection is not covered by the warranty.**

#### **4.6.1 Serial RS232 and RS422 interface connection guide**

The IMU's are equipped with both RS422 and RS232 interface. In the below table information is available of the cable communications. The motion sensor is at all times communicating over both RS232 and RS422 and no configuration is needed inside the motion sensor.

As default one cable interface into the junction box. "(if RS232 connected)" means that if the motion sensor is supposed to communicate over RS232 the DB9 connector should have the below configuration.

If the junction box is wired for RS422 the "(if RS422 connected)" in the DB9 column is connected.

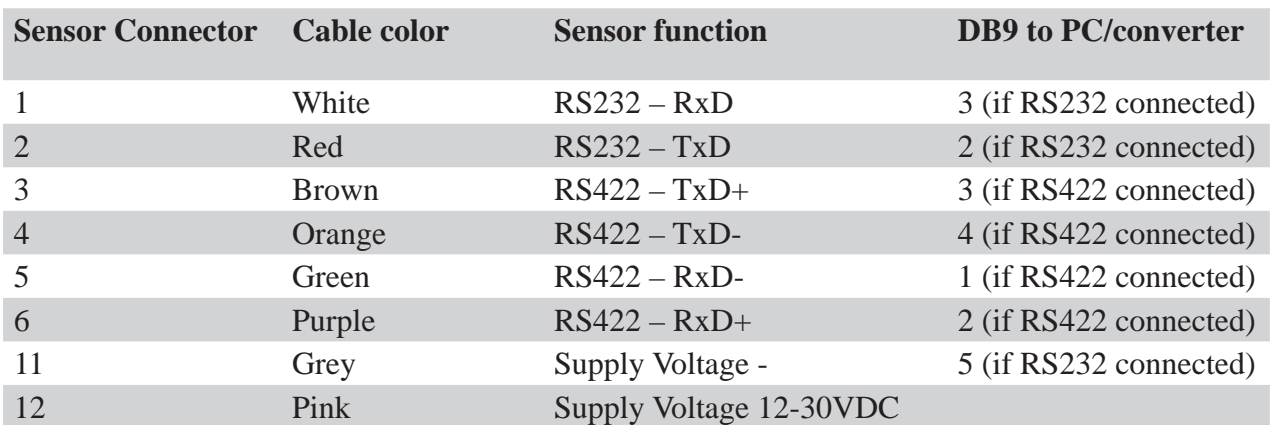

#### Cable connection to IMU motion sensor

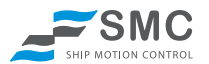

#### **4.6.2 RS422 cable connection**

The RS422 cable consists of two twisted-pairs conductors (4 wires) for bi-directional communication.

The thickness of power cables is such that there is no more than a 2V drop with a 50 mA current applied over an exceptional length of cable. Cable and conductors are supplied on demand for an additional cost. The maximum cable length allowed is approximately 1 300 m using RS422.

#### **4.6.3 RS232 cable connection**

The RS232 cable consists of a single twisted-pair conductors (2 wires) for bi-directional communication, plus 2 power supply wires. Total 4 conductors. The maximum cable length allowed is approximately 5 m using RS232.

### **4.7 Electrical Installation**

The SMC IMU's are powered with a standard 12 vdc or 24 vdc supply. It is possible however to supply power at any voltage between 9 vdc and 30 vdc.

The SMC IMU's does not have an on/off switch. The motion sensor operates as soon as power is supplied to it. There is an initialization of the IMU that prevent it from outputting numerical data for the first 4 minutes after the motion sensor has been powered up.

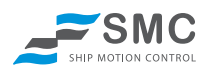

#### **4.7.1 Starting the motion sensor, quick guide**

Connect the motion sensor to the PC/device. Note that the motion sensor can be either factory set to RS422 or RS232.

Start the SMC IMU Configuration software which is supplied with the motion sensor.

Click on the 'Set PC COM port' button to set the comport settings or press the Search IMU button to let the IMU Configuration software to locate the proper comport settings.

Select the com port that the motion sensor has been connected to and then select the factory set default baud rate 115200 if this has not been changed by a user and press OK.

The Motion Sensor values appear in the Sensor values display when the settling time has elapsed (4 minutes) and the correct PC com setting has been set to match the motion sensor communication settings.

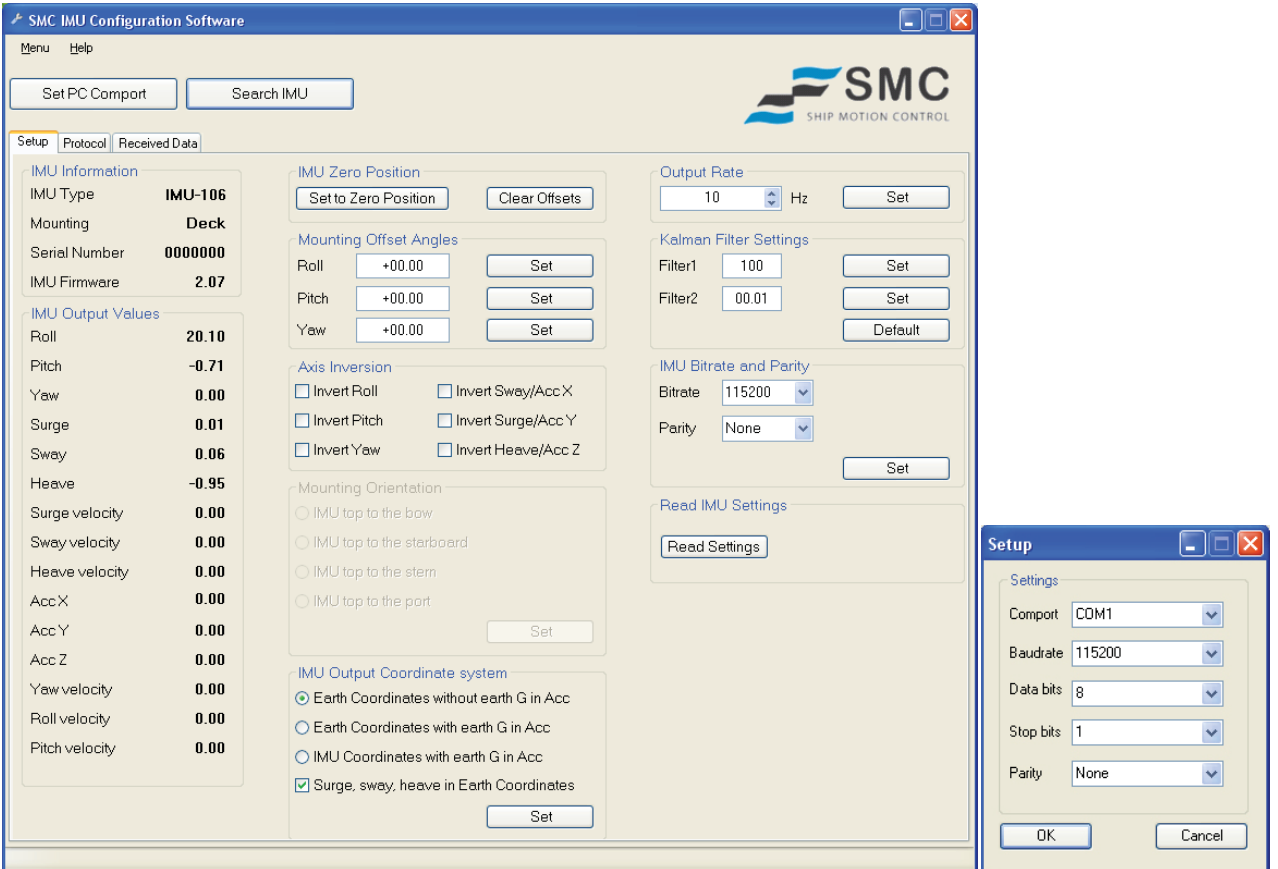

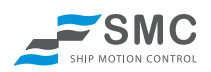

# **5 IMU Configuration Software Guide**

### **5.1 IMU Configuration Software**

After the motion sensor has been mounted correctly the SMC IMU Configuration software can be used to set up the Motion sensor configuration and communication parameters after the user requirements.

The settings made from the IMU Configuration software is made inside the motion sensor. The settings are stored in a flash memory inside the motion sensor and is not dependant of power supply or battery power.

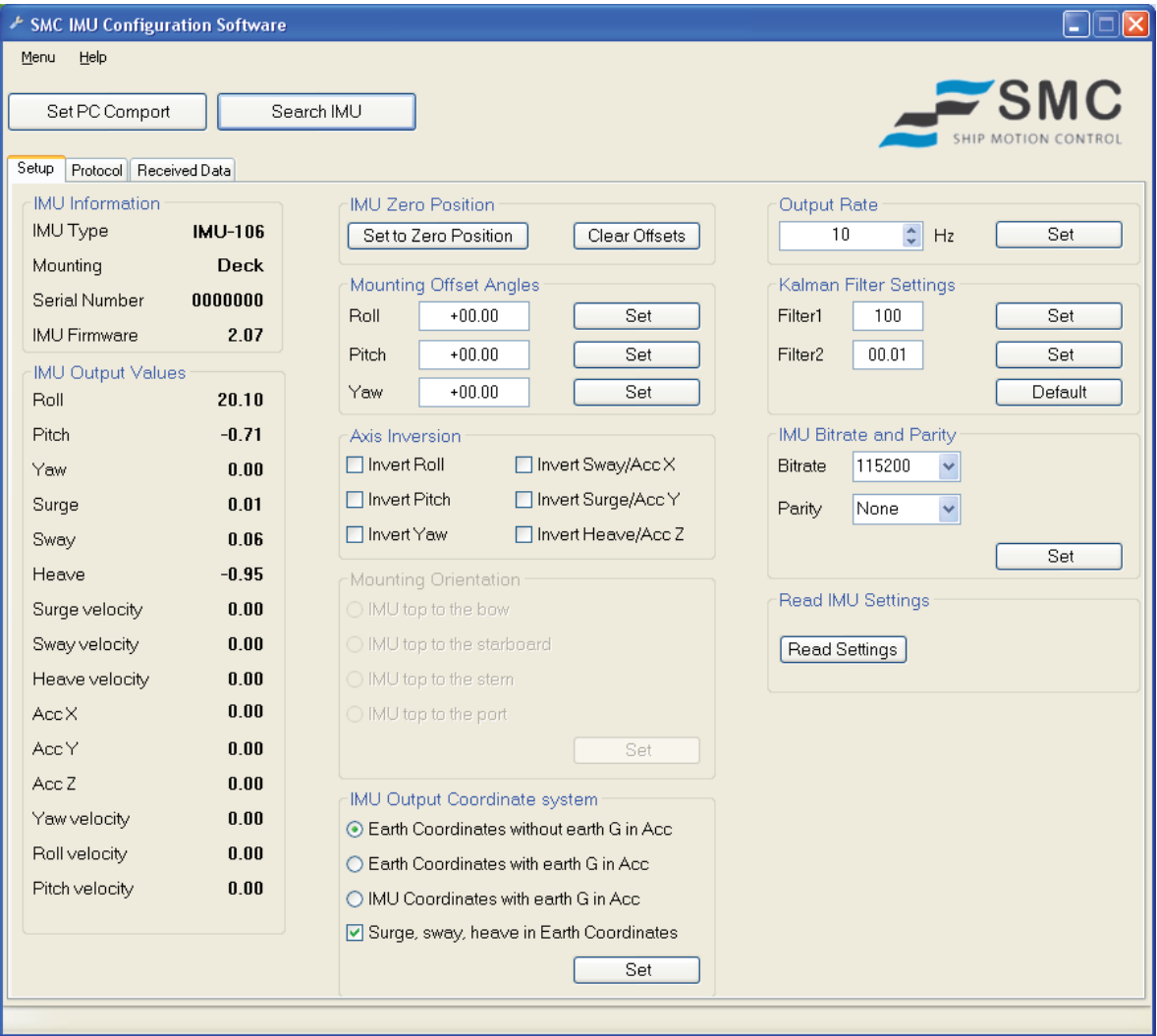

*SMC IMU Confi guration software v3.3.1.7*

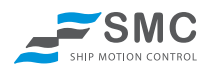

#### **5.1.1 Default settings at factory**

There are several Motion Sensor parameters that can be selected from the Configuration software. The factory default settings are as follows.

If you want to change the default settings it is recommended to do it after the installation but before you connect to any systems. Please refer to 5.1.2 (setup).

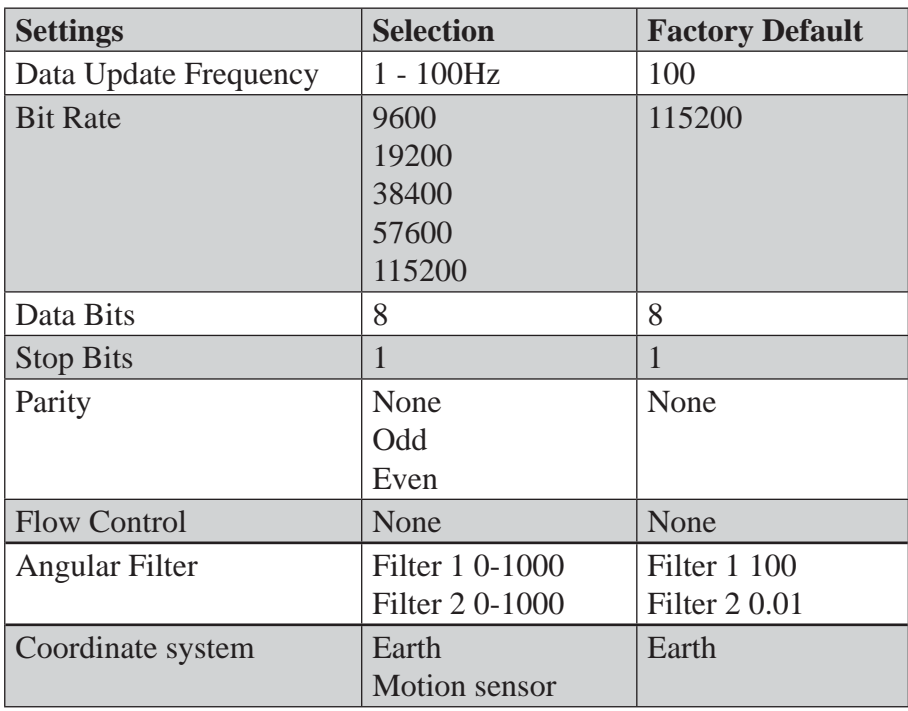

#### **5.1.2 Settings**

**Set COM-port configuration;** The COM-port settings are where and with which parameters the computer is receiving data from the sensor. These should be the same as in the sending sensor. The sensor will always send its data with 8 data bits, 1 stop bit, and no parity and without flow control.

**IMU Information;** Shows information about motion sensor IMU type, mounting orientation, serial number, IMU firmware, date and time. If a signal string selected does not include time the motion sensor time will not be shown in the setup software.

**IMU Output Values;** Shows data sent by the motion sensor in real time. OOnly values that are being output from the IMU are displayed in this section.

**IMU Zero Position;** By pressing the "Set Zero Position" button the current IMU inclination will be set to be the zero point, i.e. reference point for the angle measurements. "Clear zero" button will enter 0 offset for the roll, pitch and yaw values.

**Mounting Offset Angles;** The offsets can be manually entered into the motion sensor instead of using the IMU Zero Position. The yaw alignment has to set manually. The offsets entered into the IMU rotates its coordinate system. To achieve accurate angles outputs from the motion sensor the yaw axis alignment is very crucial. Try to mount the motion sensor as good as possible physically before adjusting the offsets electronically.

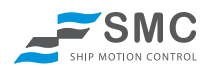

**Axis Inversion;** Enables the sign inversion of the output signals from the motion sensor. See Chapter 2 for information about SMC rotational definitions.

**Mounting Orientation;** Is available only if the IMU has been calibrated for sideways mounting orientation. See Chapter 4 for more information about the mounting orientation options.

**IMU Output Coordinate System;** The IMU can be set to output its data in the earth coordinate system or in the IMU coordinate system.

Surge, Sway and Heave can be set to be output in the earth coordinate system regardless of the IMU coordinate setting has been selected for the angles.

**Output Rate;** Adjusts the number of times the IMU outputs its string per second. Choose the wanted value in the list box and press the set button to set the wanted frequency.

#### **Kalman Filter Settings**

Filter 1 sets the filter for the accelerometers (default 100) Filter 2 sets the filter for the gyros (default 0.01)

The value entered in the angle filter setting specifies how much each sensor type (accelerometer and gyro) is "applied". The lower value the more we apply the sensor type.

This means that the higher value that is set on the accelerometer the less influence the acceleration will have. But it will also generate a bigger random walk from the gyros.

#### *It is not advisable to change the settings for the Kalman Filter without consulting with SMC The default button will reset the filter settings to the factory defaults.*

**IMU Bitrate and Parity;** Adjusts the bit rate that the sensor uses for transmitting data. Write down the selected Bitrate and Parity. To be able to connect to the IMU a matching communication setting must be set for the receiving device

Available Bit rates: 9600, 19200, 38400, 57600, 115200

**Note:** For Long protocols such as SMCT / SMCA & SMCF the Bit Rate will have to be set to high bit rates like 115200 if the Data Update Frequency is 100Hz to be able to transfer the data from the motion sensor. See notes beside each protocol.

**Read IMU Settings;** By pressing the "Read Setting" button the setup software checks the current IMU settings and displays them in the setup software.

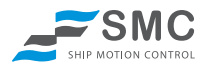

### **5.3 Protocol**

#### **Choose Protocol**

The SMCsetup software enables the selection of a number of standard protocols by selecting a protocol from the drop down menu and clicking on the set button.

Additional protocols can be set up by SMC to request.

#### **5.3.1 SMC standard protocols**

SMC Standard - This is a NMEA 0183 based compatible string.

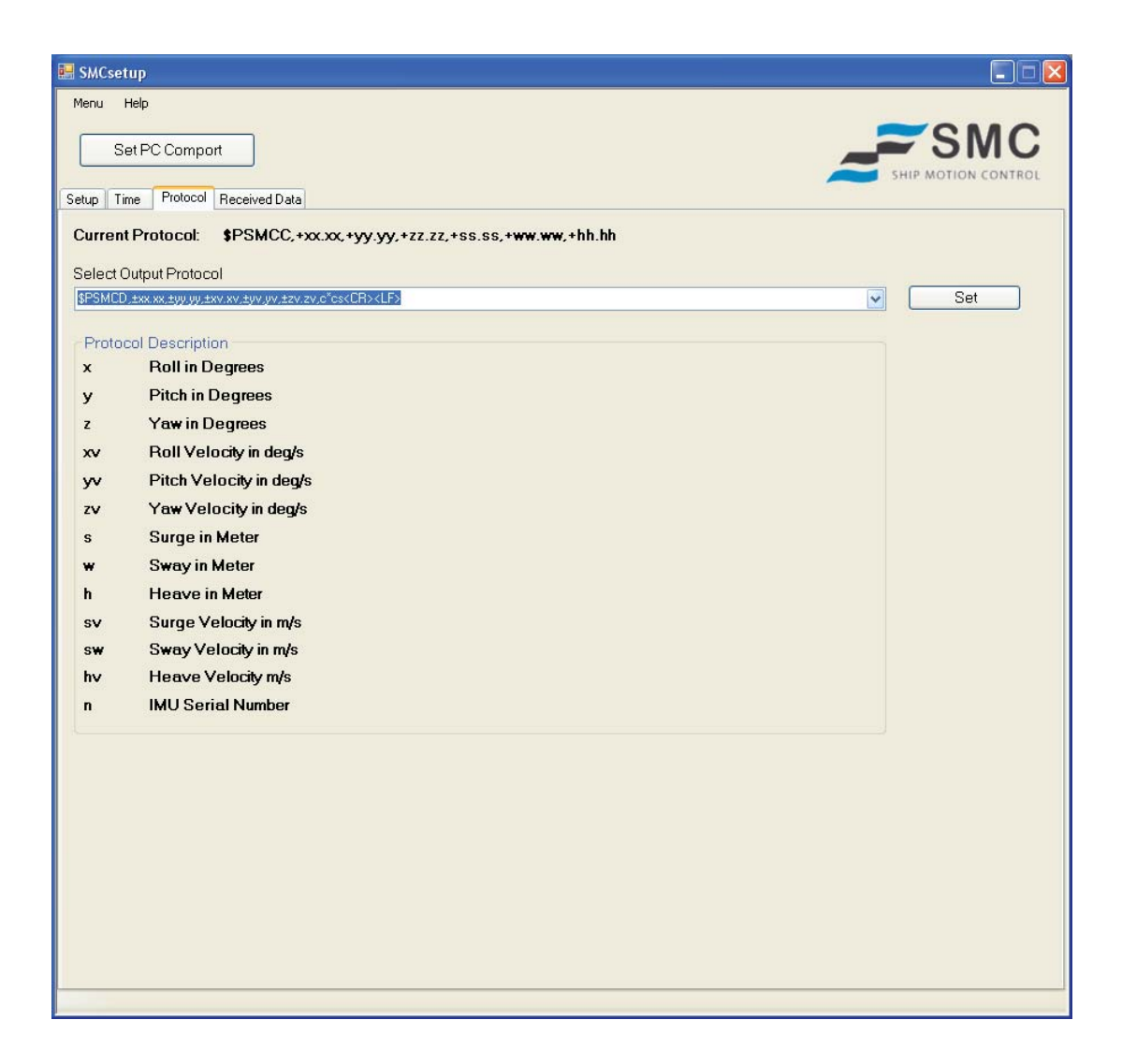

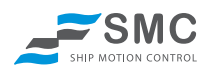

#### **5.3.1.1 SMCS**

**Data Sent** Roll Pitch Heave

**Data Frame \$PSMCS,±yy.yyy,±xx.xxx,±hh.hh<CR><LF>**

#### **Example \$PSMCS,+00.089,-00.888,-00.04**

**Note:** For the SMCS protocol to run at an Data Update Frequency of 100Hz the sensor bit rate must be set at a minimum of 38400. To run the sensor at a Bit Rate of 19200 the Data Update Frequency needs to be below 53Hz. Failure to do this may result in problems with the output data.

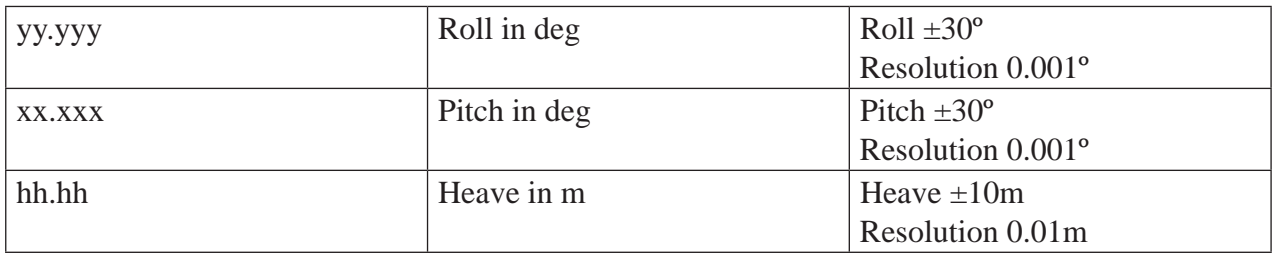

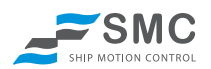

#### **5.3.1.2 SMCT**

**Data Sent** Date Time Roll Pitch Heave

#### **Data Frame \$PSMCT,YYYY/MM/DD,HH:MS:SS.HU±yy.yy,±xx.xx,±hh.hh<CR><LF>**

#### **Example \$PSMCT,2006/11/07,15:54:23.71,-06.22,+21.60,-00.20**

**Note:** For the SMCT protocol to run at an Data Update Frequency of 100Hz the sensor bit rate must be set at a minimum of 57600. To run the sensor at a Bit Rate of 38400 the Data Update Frequency needs to be below 67Hz. Failure to do this may result in problems with the output data.

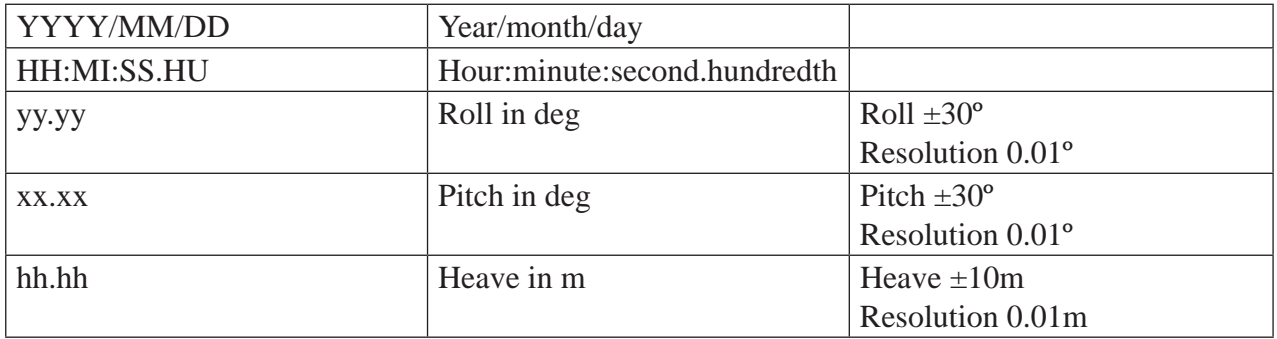

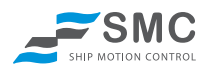

#### **5.3.1.3 SMCF**

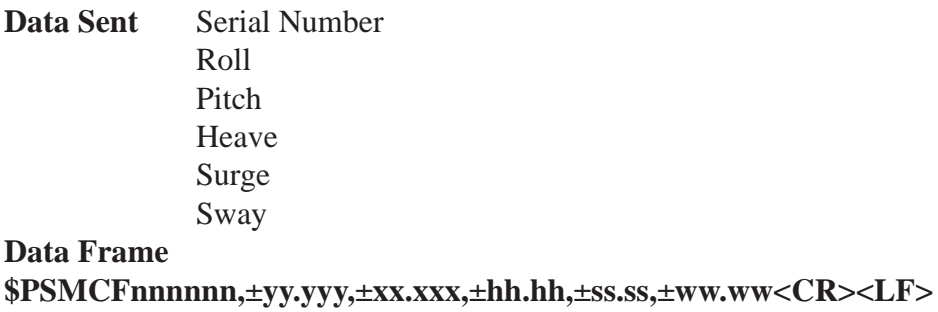

#### **Example \$PSMCF1082149,+00.129,-00.753,-00.02,-00.56,-00.42**

**Note:** For the SMCF protocol to run at an Data Update Frequency of 100Hz the sensor bit rate must be set at a minimum of 57600. To run the sensor at a Bit Rate of 38400 the Data Update Frequency needs to be below 67Hz. Failure to do this may result in problems with the output data.

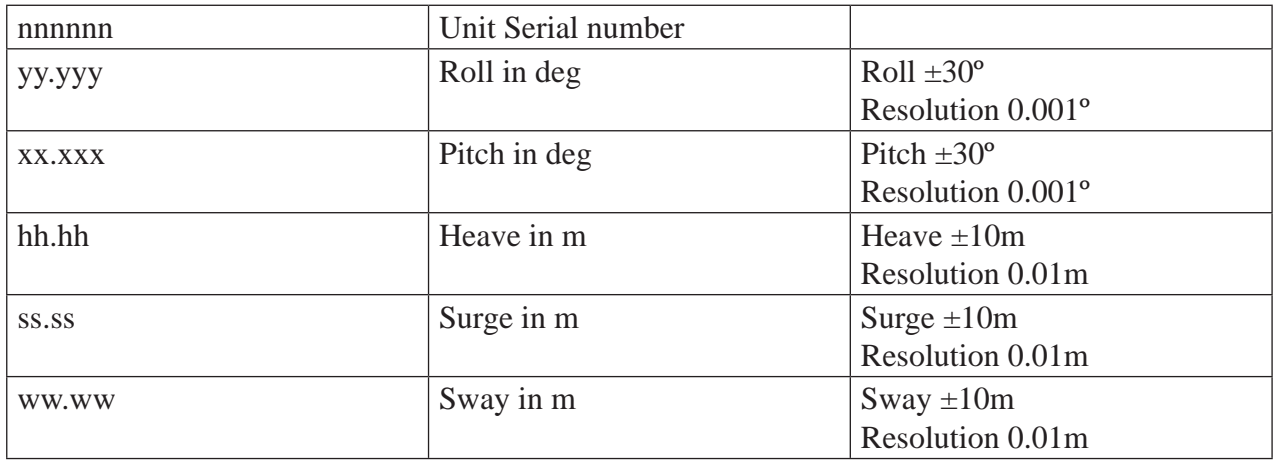

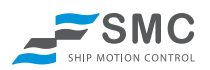

#### **5.3.1.4 SMCC**

**Data Sent** Roll (yy)

 Pitch (xx) Yaw (zz) Surge (ss) Sway (ww) Heave (hh) Surge velocity (sv) Sway velocity (wv) Heave velocity (hv) Acceleration X (ax) Acceleration Y (ay) Acceleration Z (az)

#### **Data Frame**

**\$PSMCC,±yy.yy,±xx.xx,±zz.zz,±ss.ss,±ww.ww,±hh.hh,±sv.sv,±wv.wv,±hv.hv,±ax.axa, ±ay.aya,±az.aza\*hh<CR><LF>**

#### **Example**

**\$PSMCC,-09.42,-02.85,-144.16,+00.28,-00.05,+00.00,+00.01,-00.00,+00.00,+00.004,-00.000,- 00.005\*71**

**Note:** For the SMCC protocol to run at an Data Update Frequency of 100Hz the sensor bit rate must be set at a minimum of 115200. To run the sensor at a Bit Rate of 38400 the Data Update Frequency needs to be below 30 Hz. Failure to do this may result in problems with the output data.

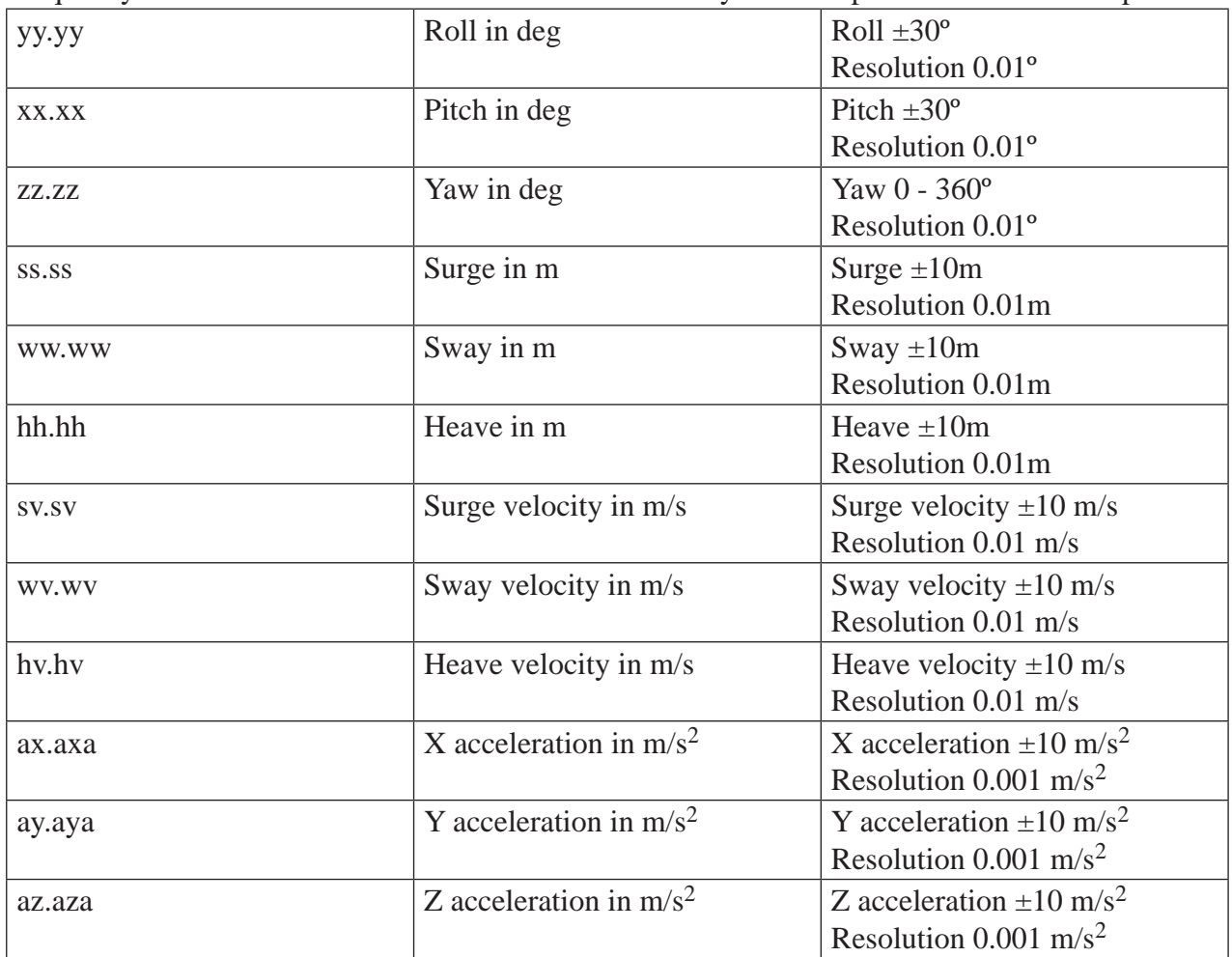

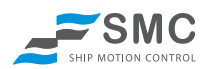

#### **5.3.1.4 SMCD**

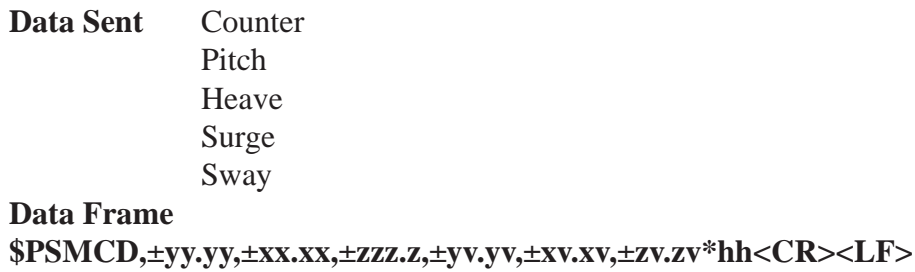

#### **Example \$PSMCD,+00.09,-00.89,+000.0,-00.03,+00.00,+00.00\*42**

**Note:** For the SMCD protocol to run at an Data Update Frequency of 100Hz the sensor bit rate must be set at a minimum of 115200. To run the sensor at a Bit Rate of 38400 the Data Update Frequency needs to be below 67Hz. Failure to do this may result in problems with the output data.

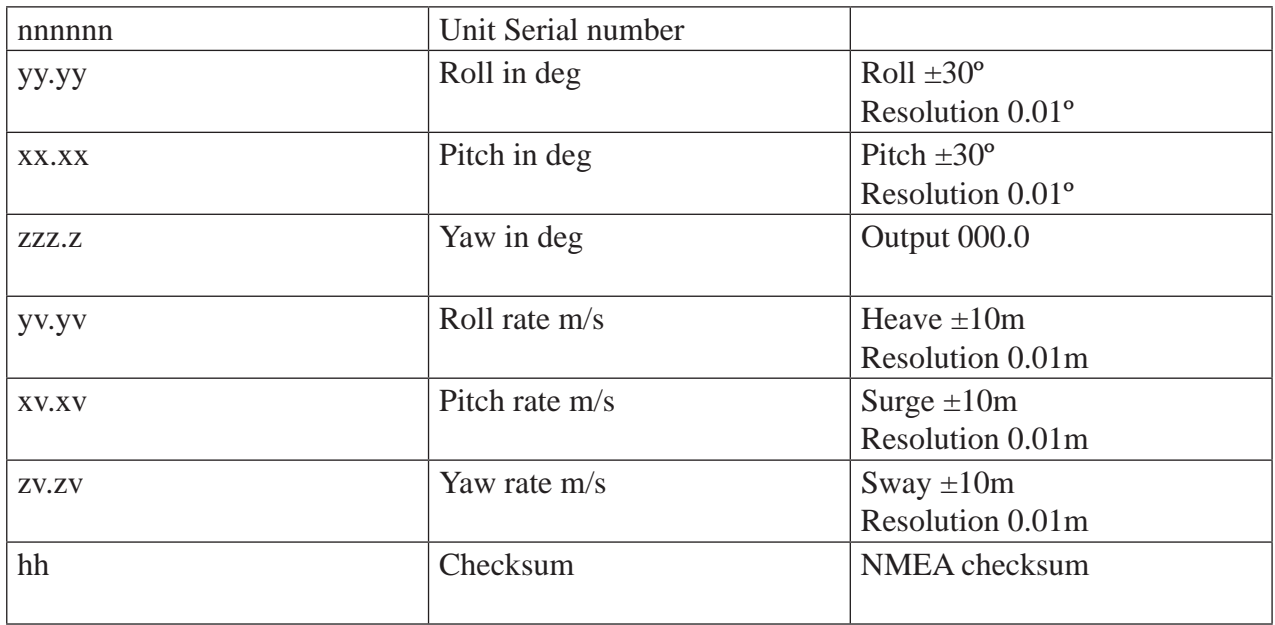

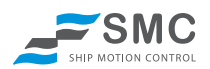

#### **5.3.1.5 SMCH**

**Data Sent** Roll Pitch Heave Heave rate

**Data Frame \$PSMCH,±yy.yyy,±xx.xxx,±hh.hh,±hv.hv<CR><LF>**

#### **Example \$PSMCH,+00.097,-00.895,-00.04,-00.00**

**Note:** For the SMCH protocol to run at an Data Update Frequency of 100Hz the sensor bit rate must be set at a minimum of 57600. To run the sensor at a Bit Rate of 38400 the Data Update Frequency needs to be below 90Hz. Failure to do this may result in problems with the output data.

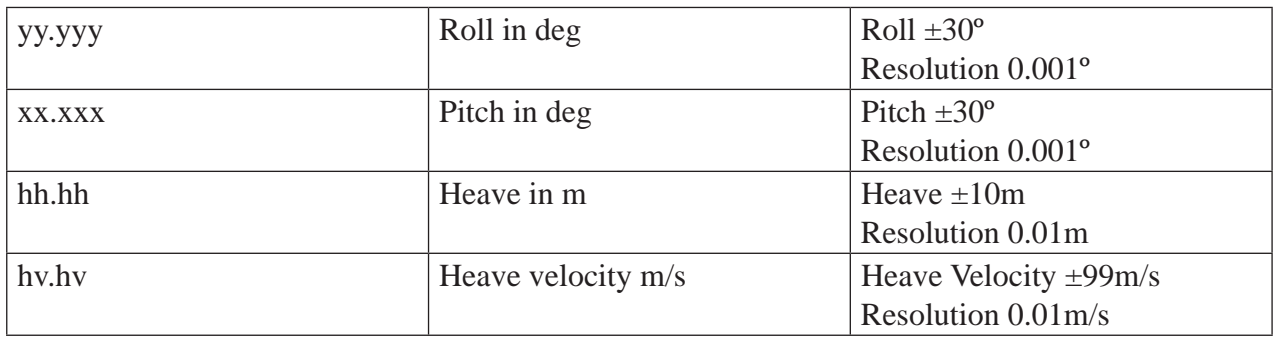

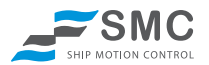

#### **5.3.2 Additional Protocols**

The SMC S-108 sensor can be pre-programmed with additional customer requested signal strings. These will be displayed below.

#### **5.3.2.1 TSS1/DMS**

TSS proprietary protocol with Heave

Data Sent Horizontal Acceleration Vertical Accelertation Roll Pitch Heave

#### **Data Frame :XXAAAASMHHHHQMRRRRSMPPPP<CR><LF>**

#### **Example :12D5FF -0002U 0007 -008**

**Note:** For the TSS1 protocol to run at an Data Update Frequency of 100Hz the sensor bit rate must be set at a minimum of 38400. To run the sensor at a Bit Rate of 19200 the Data Update Frequency needs to be below 58Hz. Failure to do this may result in problems with the output data.

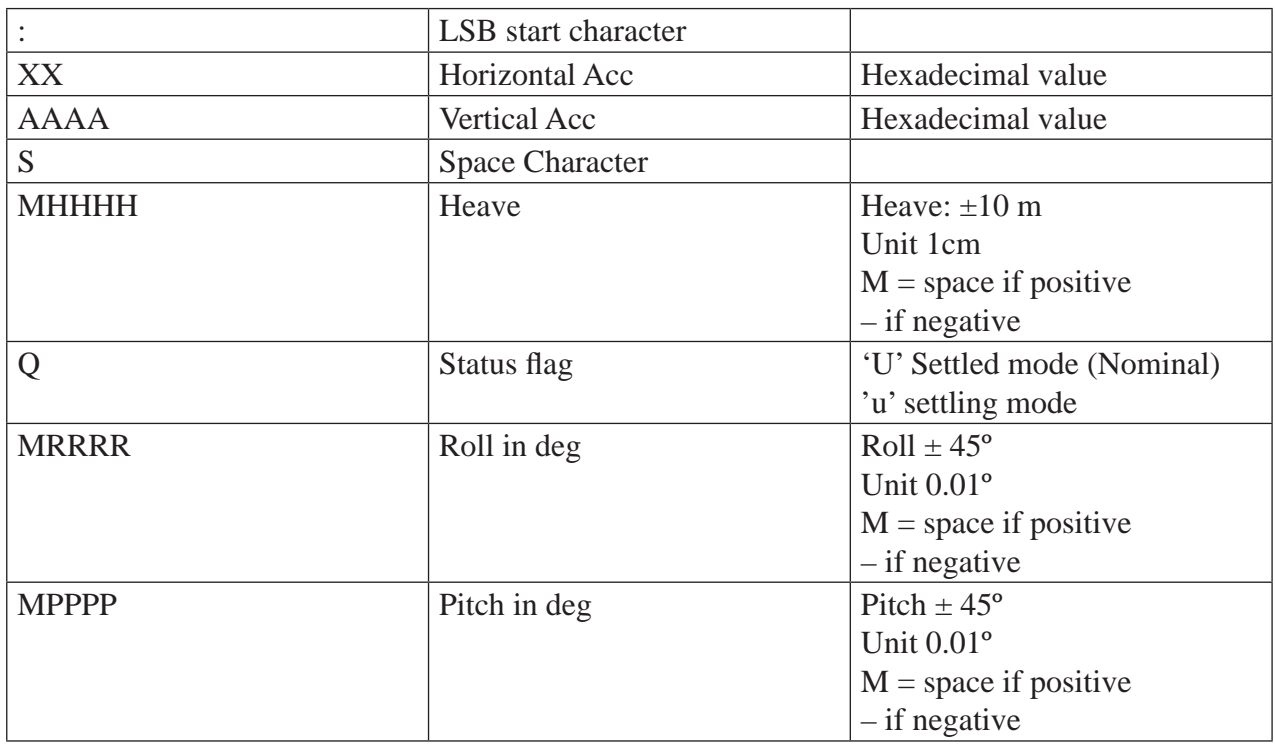

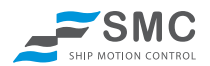

#### **5.3.2.2 Atlas Fansweep 20**

Each field in the Atlas output string is a 16-bit 2's complement number expressed as two binary coded digits. Attitude measurements are supplied in units of (360º/65536=0.0054931641º). Heave measurements are in units of mm. The frame contains 9 bytes in binary format.

Data sent Roll Pitch Heave Status

#### **Example 10 02 B5 FE 0B FF 21 06 10**

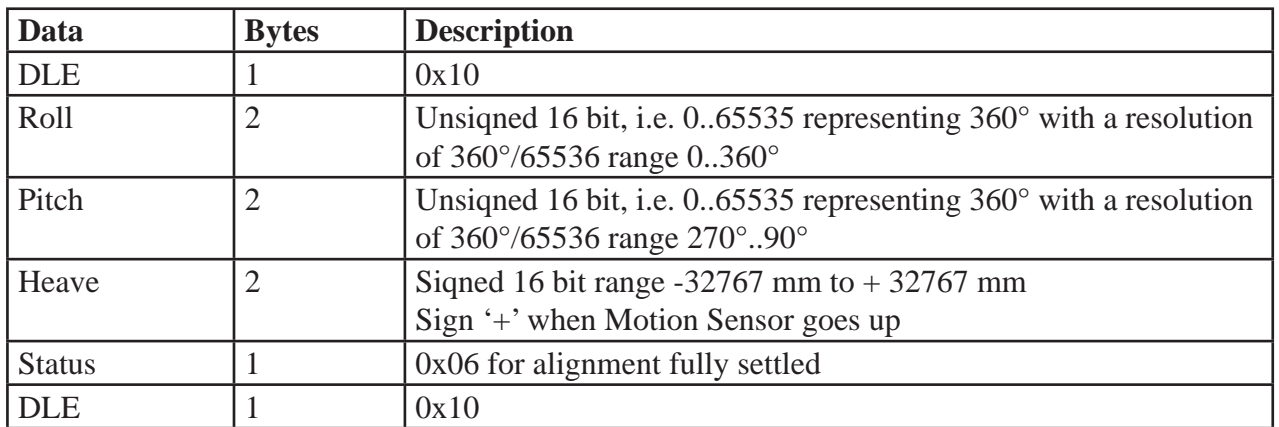

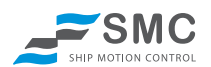

#### **5.3.2.3 EM3000**

The EM3000 format consists of a fixed length message using single byte unsigned, 2-byte unsigned and 2-byte two complement integer data elements. For the 2-byte elements, the least significant byte is transmitted first.

Data sent Roll Pitch Heave Heading (SMC output 0)

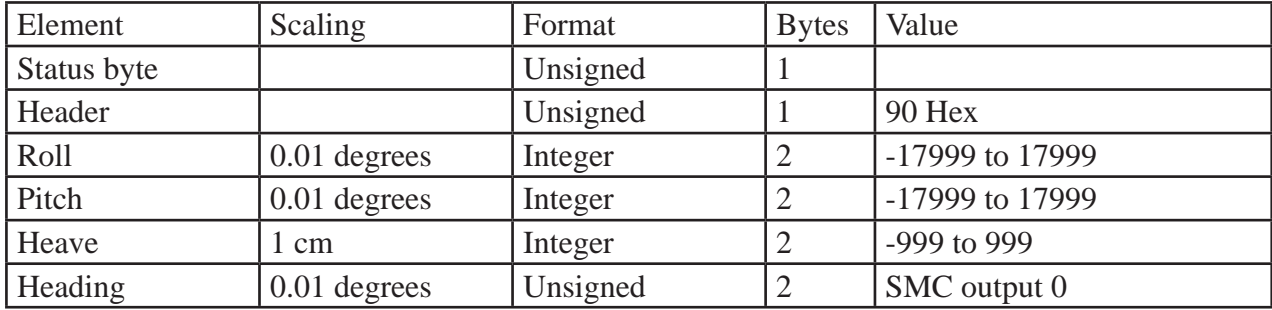

Roll is positive with port side up. Pitch is positive with bow up. Heave is positive up.

The status byte information:

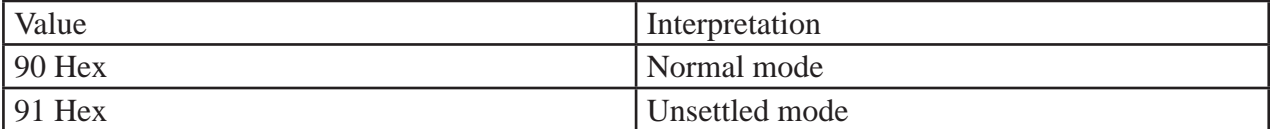

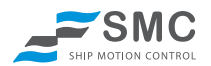

#### **5.3.2.4 Binary protocols**

Descriptions of the binary protocol SMC1 are available on demand.

#### **SMC2**

The Ship Data is received at a message frequency of  $100Hz +/- 1Hz$ , and at a timing interval (first byte of successive messages) of 10mS +/-1mS. This ensures a regular and consistent data input to the system.

The serial messages are sent at 38400 bps, 8 data bits, 1 start bit, 1 stop bit, even Parity. (total 11bits per character). The interface will be receive-only. No software or hardware handshaking will be employed. Messages will be checked on receipt for parity and credible data content.

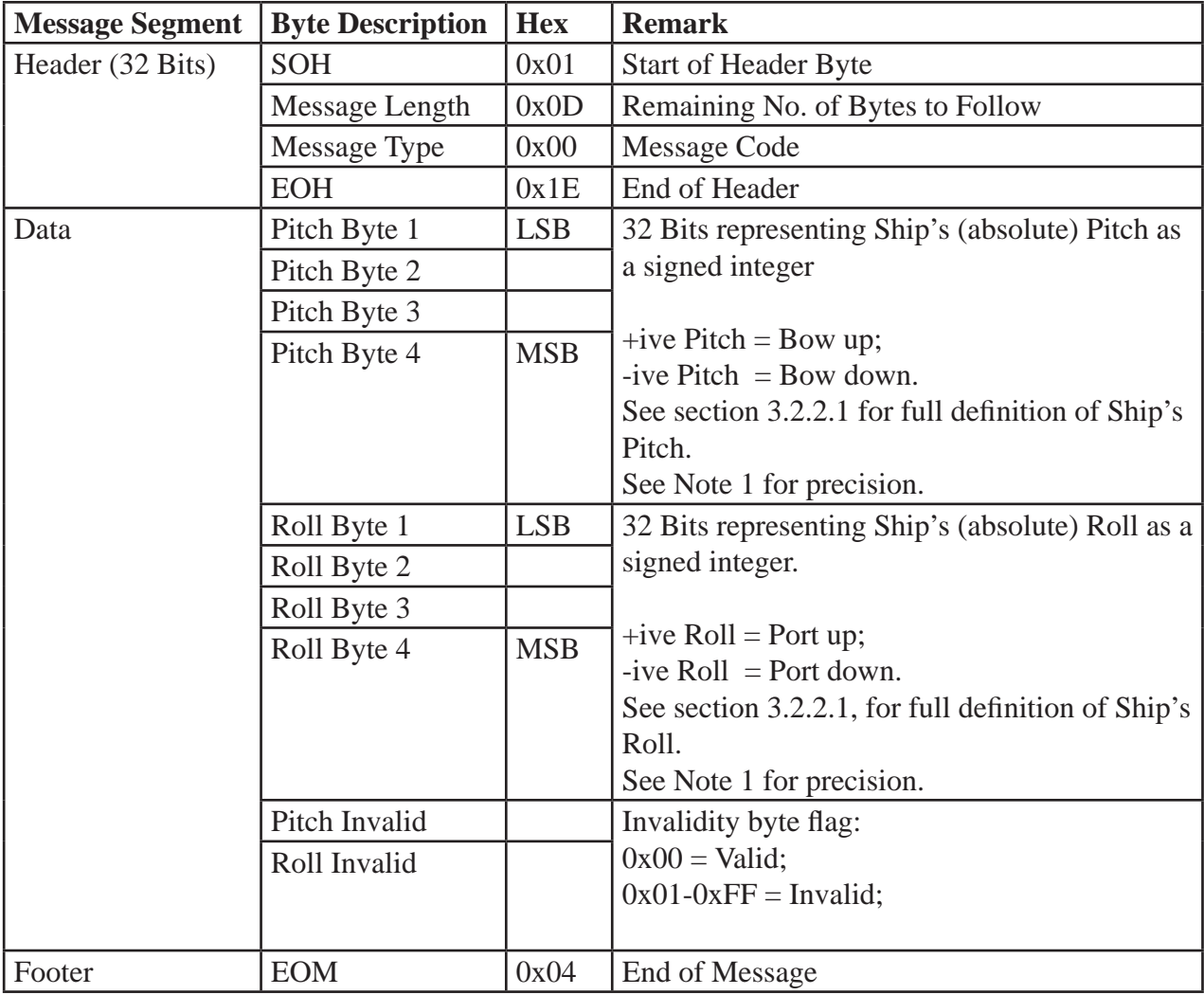

#### **NOTES**

Note 1 : Pitch/Roll Value =  $360/(232)$ .

0  $(0000000000 \text{ Hex}) = 0 \text{ degrees}$ 

1 (0000000001 Hex) =  $+0.00000008382$  Degrees

-1 (0FFFFFFFF Hex)= -0.00000008382 Degrees

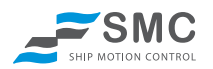

# **5.4 Received data**

The received data tab shows the raw data string that the sensor sends. Check the Receive checkbox to show the sent data. Press the clear button to clear the window from the sensor strings. Binary strings will not be shown in the received data tab.

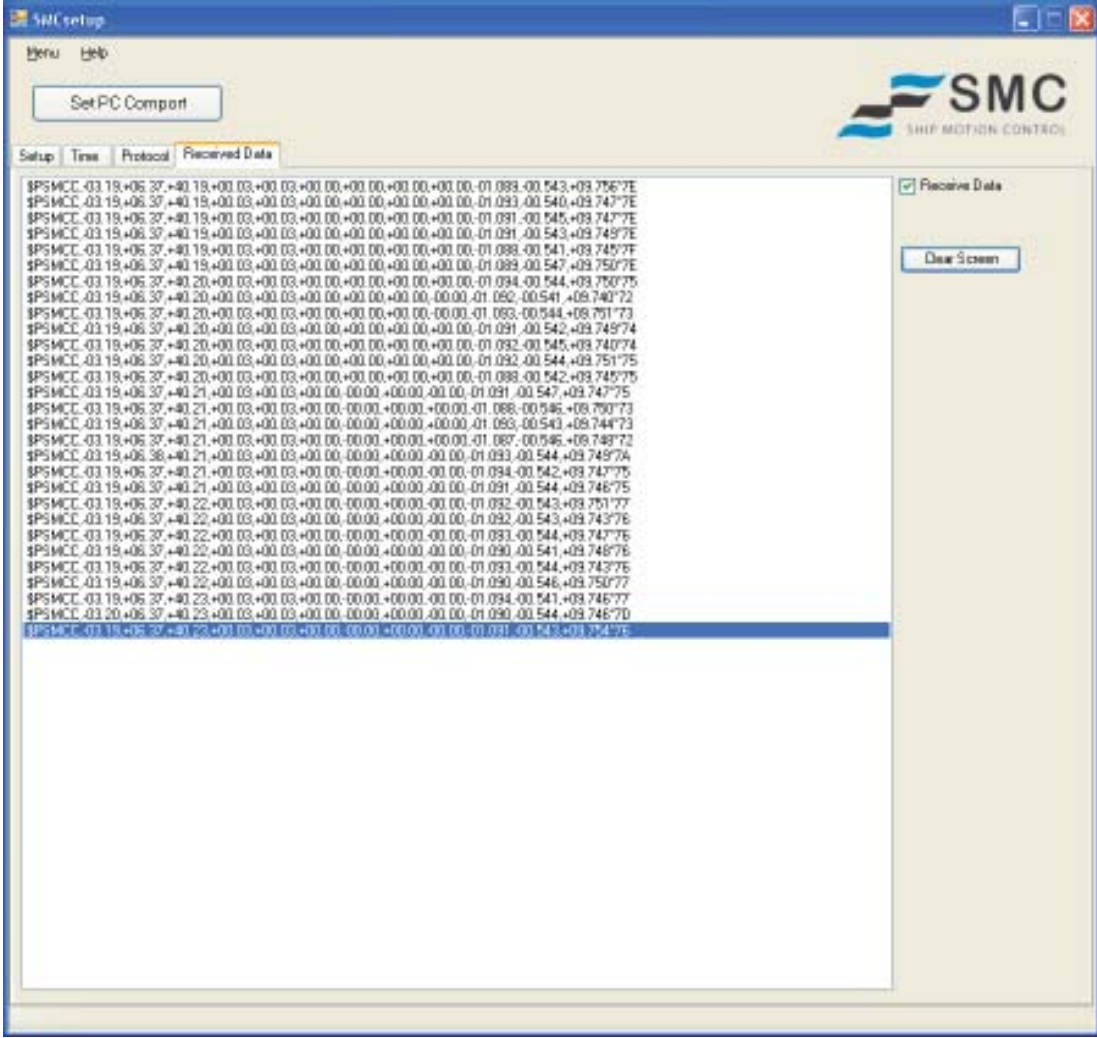

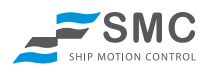

### **5.5 Serial Input**

The SMC IMU has two RS232 serial ports for input from external devices.

These ports can be used for

- Aiding in vessel turns; input from GPS, Speed log
- Heading aiding; GyroCompass or GPS
- Remote heave for AHC (Active Heave Compensation) in crane applications; Encoders via PLC

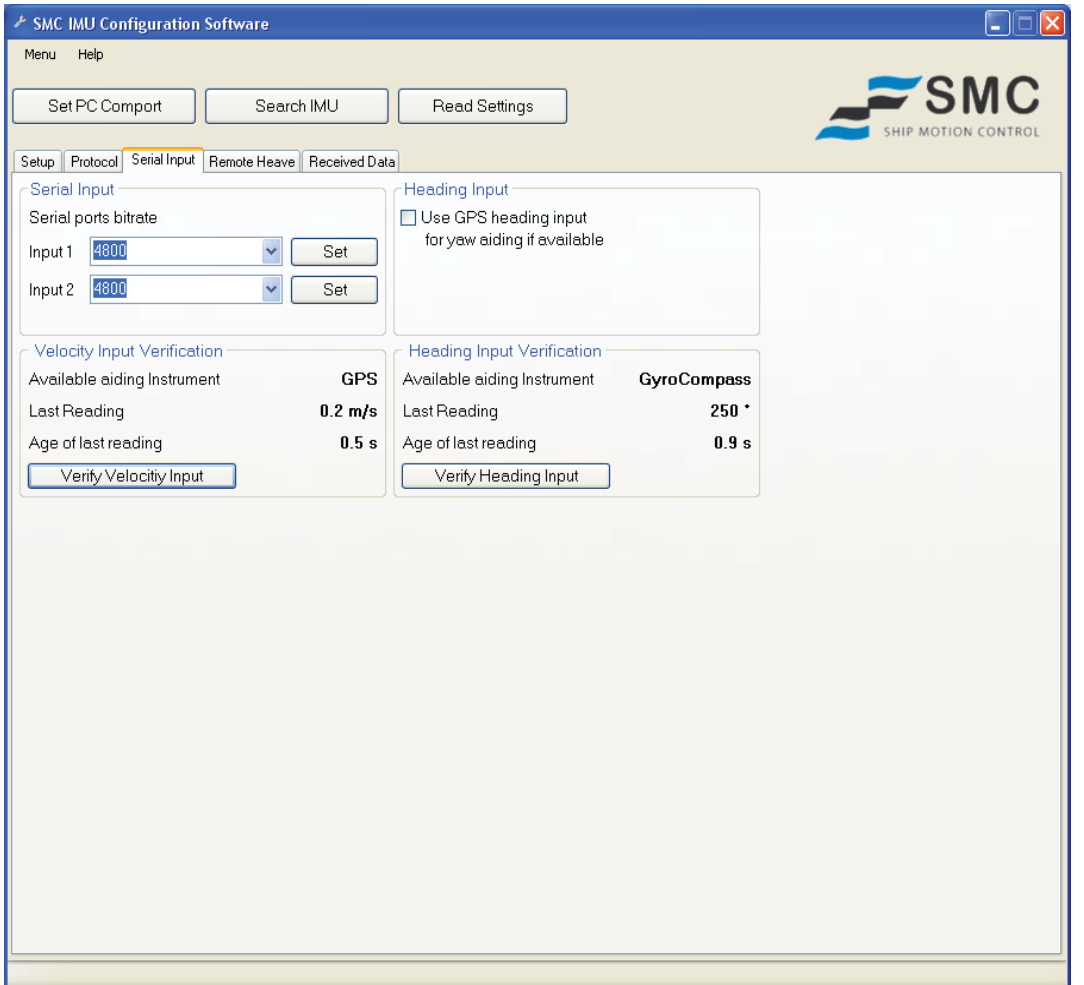

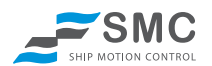

#### **5.5.1 Junction Box connections for external input**

The default bitrate for the external input is 4800 bps but can be changed from the configuration software.

Inside the SMC Junction Box the connection from the external device should be as follows.

External device RxD to Terminal 7 External device TxD to Terminal 8 Ground to Terminal or External device RxD to Terminal 9 External device TxD to Terminal 10 Ground to Terminal -

Connections on a DB9 connector to Junction Box DB9 Pin 3 to JB Terminal 7 DB9 Pin 2 to JB Terminal 8 DB9 Pin 5 to JB Terminal or DB9 Pin 3 to JB Terminal 9 DB9 Pin 2 to JB Terminal 10 DB9 Pin 5 to JB Terminal -

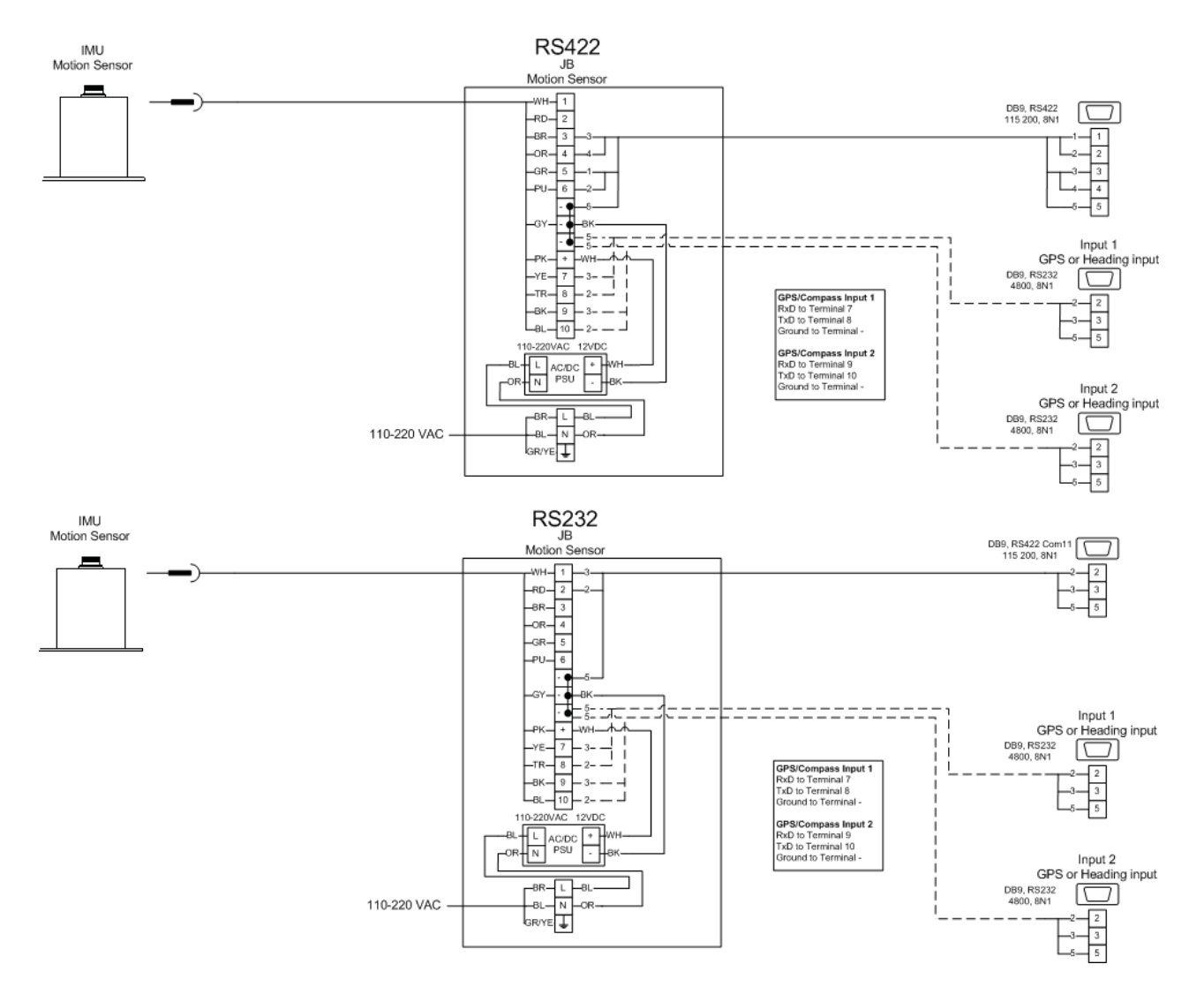

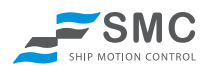

#### **5.5.2 Aiding via GPS and Speed Log**

During vessel turns with small vessels a centrifugal force is generated from the turn. This force has a negative effect on the angle and heave calculation. By knowing the vessel velocity the centrifugal force can be estimated inside the IMU and the centrifugal effect can be heavily reduced, improving the accuracy of the readings from the IMU.

The SMC IMU accepts velocity input from a GPS or a speed log.

The accepted input strings for the velocity input are \$xxRMC

\$xxRMA \$xxVTG \$xxVBV \$xxVHW

To confirm that the IMU is receiving data from the velocity device use the SMC configuration software. Select the "Verify Velocity Input" in the serial input tab in the configuration software. The IMU replies with information about the time since the last reading and the velocity received.

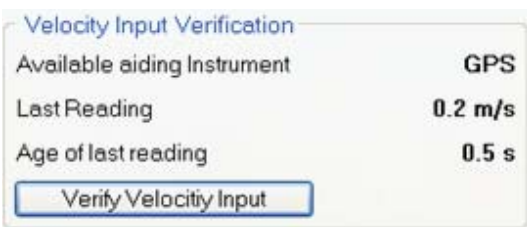

#### **5.5.3 Heading Input**

When a gyrocompass is connected (or a GPS is selected to be used for heading input), the IMU will use the gyrocompass for aiding of the yaw signal, combining the data from internal gyros in the IMU with the input from the external gyrocompass. The output is available in strings where yaw or heading is available. See the IMU user manual for a list of available data strings.

The accepted strings from the GyroCompass are \$xxHDT and \$xxHDG.

Heading can also be retrieved from the GPS string but is not advisable if the vessel is not under constant motion. The \$GPHDG string is not accepted as default for the heading input. To use the GPS heading data for yaw aiding tick the "Use GPS heading input for yaw aiding if available" checkbox in the external input tab in the SMC configuration software otherwise the \$GPHDG string will be ignored.

To confirm that the IMU is receiving data from the heading device use the SMC configuration software click the verify input in the serial input tab in the configuration software. The IMU replies with information about the time since last reading and the heading received.

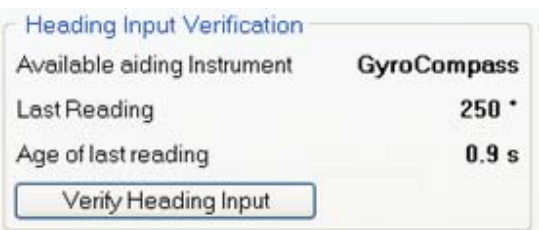

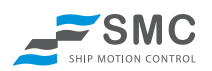

#### **5.5.4 AHC (Active Heave Compensation)**

**Note that SMC will not be responsible for damages that occur related to Active Heave Compensation. A "failsafe" handling system must be built into the system so that if there is a failure in the IMU/PLC or the encoder feeding the active heave operation must be cancelled automatically.**

SMC has developed a remote heave function that accepts dynamic crane position data for active heave compensation in marine crane applications. With the remote heave for Crane Operations active the IMU will continually calculate the remote heave data based on the information that is supplied to the IMU from the crane encoders. The position for the remote heave is continuously calculated from the crane encoder data. Remote heave and remote heave velocity data is then calculated for any requested single point location along the crane boom which can be used to compensate for the vessel motions during crane operations.

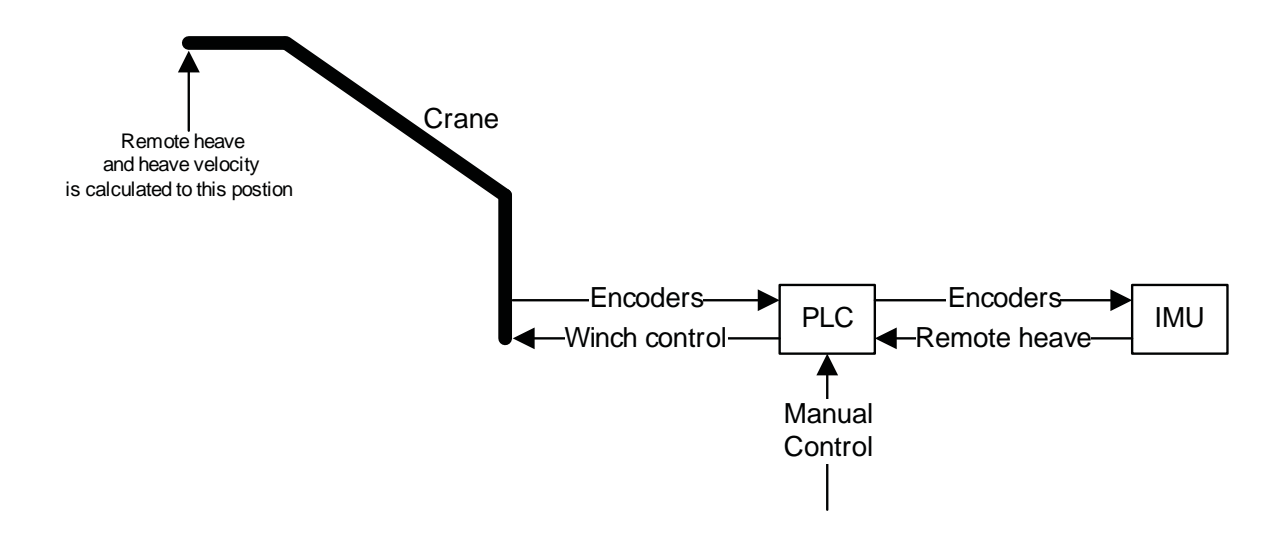

By activating the "Remote heave for Crane Operations" by checking the checkbox in the remote heave tab in the IMU configuration software, the crane settings will be enabled.

How to setup remote heave for active heave compensation with encoder feedback to the IMU.

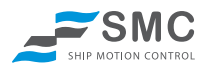

#### **5.5.4.1 String Input**

The accepted input from the Encoder/PLC with the angular data is as follows in ASCII code \$PENCO,encoder1,encoder2,encoder3,encoder4,encoder5

Where

encoder1 is the encoder for the yaw rotation marked as 1 angle in the below drawing encoder2 is the encoder for the first knuckle marked as 2 angle in the below drawing encoder3 is the encoder for the second knuckle marked as 3 angle in the below drawing encoder4 is the encoder for the third knuckle marked as 4 angle in the below drawing encoder5 is the encoder for the forth knuckle

The IMU accepts radians or degrees in the \$PENCO string which is selectable from the configuration software under "Angle Unit" drop down box.

If one rotational point is not being used or is not available input 0 or leave the position blank in the PLC string.

For example (yaw rotation is not available) \$PENCO,0,encoder2,encoder3,encoder4,encoder5 or \$PENCO,,encoder2,encoder3,encoder4,encoder5

#### **5.5.4.2 Telescopic arm input data**

If the crane has a telescopic arm, data can be entered at the next position from the previous encoder angle and the distance data entered into the configuration software. In the example below this telescopic arm would have been entered into position 4 in the configuration software and the checkbox for the telescopic information should be ticked for the specific row. The string with encoder values will then need the distance information in meters instead of the angle value for the rotation encoder. The example below displays a crane with a yaw rotation, and two rotational encoders followed by a telescopic arm.

For example \$PENCO,encoder1,encoder2,encoder3,distance4

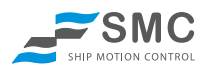

#### **5.5.4.3 Setup of crane layout in the SMC Confi guration software**

The IMU should be aligned with the vessel so that the single notch point on the base of the IMU is pointing to the bow. Mount the IMU as close as possible to the crane base to optimize the remote heave output.

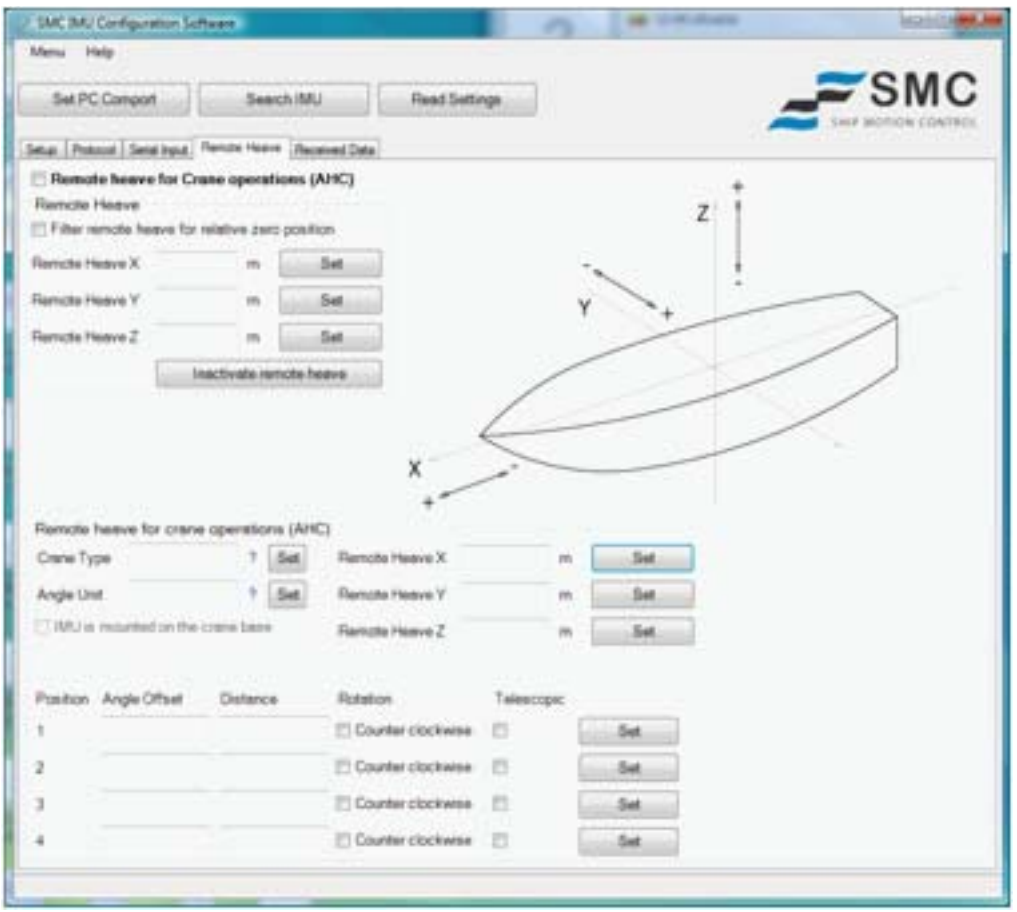

If the IMU is mounted on the rotating base of the crane tick the checkbox that the "IMU is mounted on the crane base". When this checkbox is ticked the IMU is assumed to be rotating with the yaw rotation of the crane. When the IMU is mounted on the crane base the single notch is supposed to be aligned with the crane arm (ie single notch is pointing to the boom tip). The yaw encoder value should be left empty or as a value zero in the input string from the PLC.

The first part to setup is the distance between the IMU and the crane base, marked as X,Y,Z distance in the below drawing.

"Remote heave X" is the fore aft distance in meters between the IMU and the crane base. Where a positive distance represents that the motion sensor is located aft of the crane base

"Remote heave Y" is the sideways distance in meters between the IMU and the crane base. Where a positive distance represents that the motion sensor is located to the starboard side of the crane base

"Remote heave Z" is the vertical distance in meters between the IMU and the crane base. Where a positive distance represents that the motion sensor is located below the crane base.

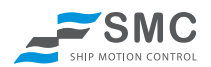

Secondly enter the offset for the each encoder. The offsets are defined as the vessels for aft line and the vessel z direction.

For the encoder1 (yaw encoder) the offset has its reference position aligned with the vessel for aft line. Encoder1 angles are seen from above. This means that when the crane is pointing to the fore of the vessel the encoder should display 0 degrees, when the crane is pointing starboard side the encoder should display 90 degrees angle. When the crane is pointing to the port side the encoder value should be 270 degrees (if the default clockwise rotation is being used). The offset settings can be done both in the PLC and by entering the offset value in the SMC configuration software.

For the encoders 2, 3 and 4 the angle is referring to the previous leg of the crane. Which means that when there is no difference in the angle between leg 2 and 3 the incoder3 has 0 angle. The encoder angles are illustrated as 2a, 3a and 4a in the below drawing.

Encoder 2, 3 and 4 rotations are seen from the starboard side looking at the port side of the crane. The clockwise rotation is as default a positive rotation when seeing the crane from this position. Counter clockwise can be selected by ticking the checkbox for the encoder. The rotational directions displayed in the drawing below.

When a telescopic arm is being used the telescopic check button should be ticked and the offset is then referring to the offset in the distance measured instead of the angle offset. Zero is when the telescopic arm is fully pushed together. The distance column is disabled when the telescopic arm is ticked as the distance to the start of the telescopic arm is to be entered in the previous row distance info.

The second step is to setup the distance after the encoder to the next position. These are marked as 1 distance, 2 distance, 3 distance, 4 distance in the below drawing. The distance is the length between the rotational point to the next rotation point or location. The distance is entered in meters.

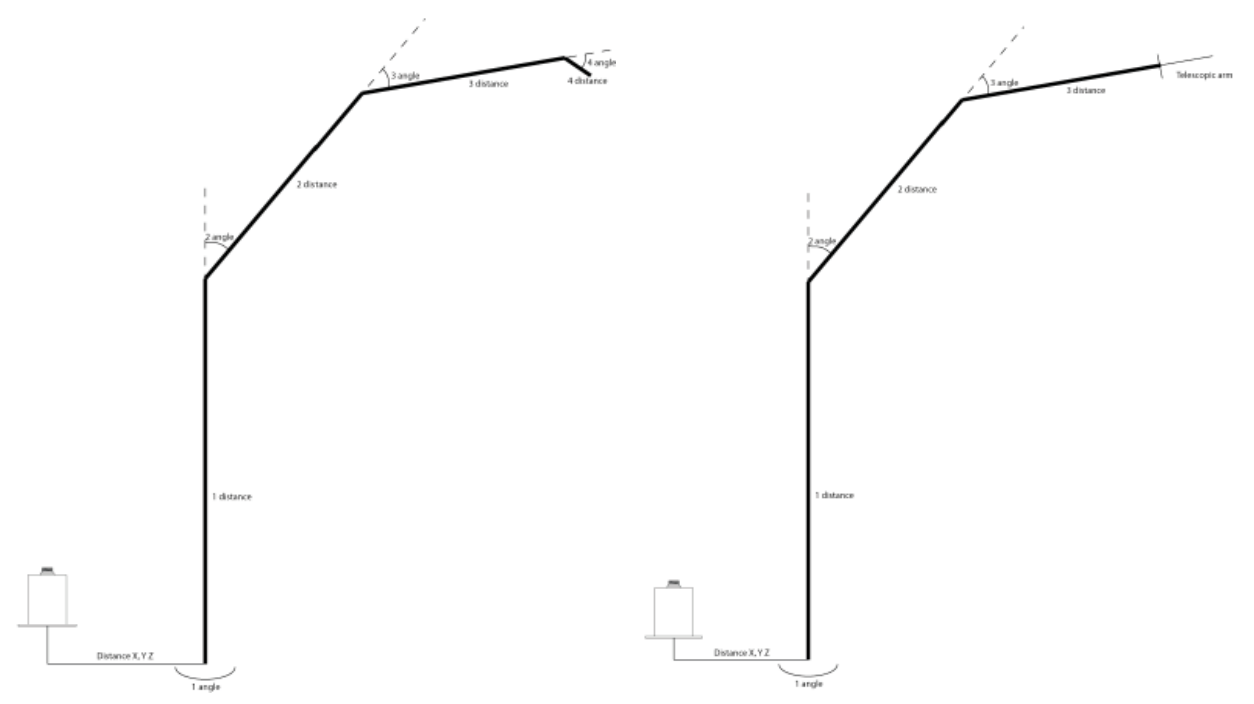

By clicking the verify input the configuration software will then generate a sketch of the of the current crane position, based on the data that has been entered into the system.

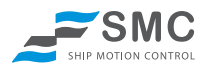

### **5.6 Remote Heave**

The remote heave function calculated the heave and the heave velocity output of the IMU to a remote location from the IMU physical location. The setup of the remote heave is done in the remote heave tab in the SMC configuration software.

"Remote heave X" is the fore aft distance in meters between the IMU and the crane base. Where a positive distance represents that the motion sensor is located aft of the desired measurement point.

"Remote heave Y" is the sideways distance in meters between the IMU and the crane base. Where a positive distance represents that the motion sensor is located to the starboard side of desired measurement point.

"Remote heave Z" is the vertical distance in meters between the IMU and the crane base. Where a positive distance represents that the motion sensor is located below the desired measurement point.

As the remote heave calculation is a combination of distance, angles and heave, a fixed angle will give a constant heave position that is different from zero. As the heave definition is a relative motion and the angle is an absolute angle SMC has added a filter to remove a fixed trim of the vessel from the remote heave output. This is selectable from the checkbox "Filter remote heave for relative zero position".

Note that remote heave will not be as accurate as heave at the physical location of the IMU as the remote heave is a combined calculation of heave and angle from a remote location. If the remote heave distance is far from the physical location of the IMU the error from any small angular error in the motion sensor, flexing hulls etc may generate a significant error in the remote heave output.

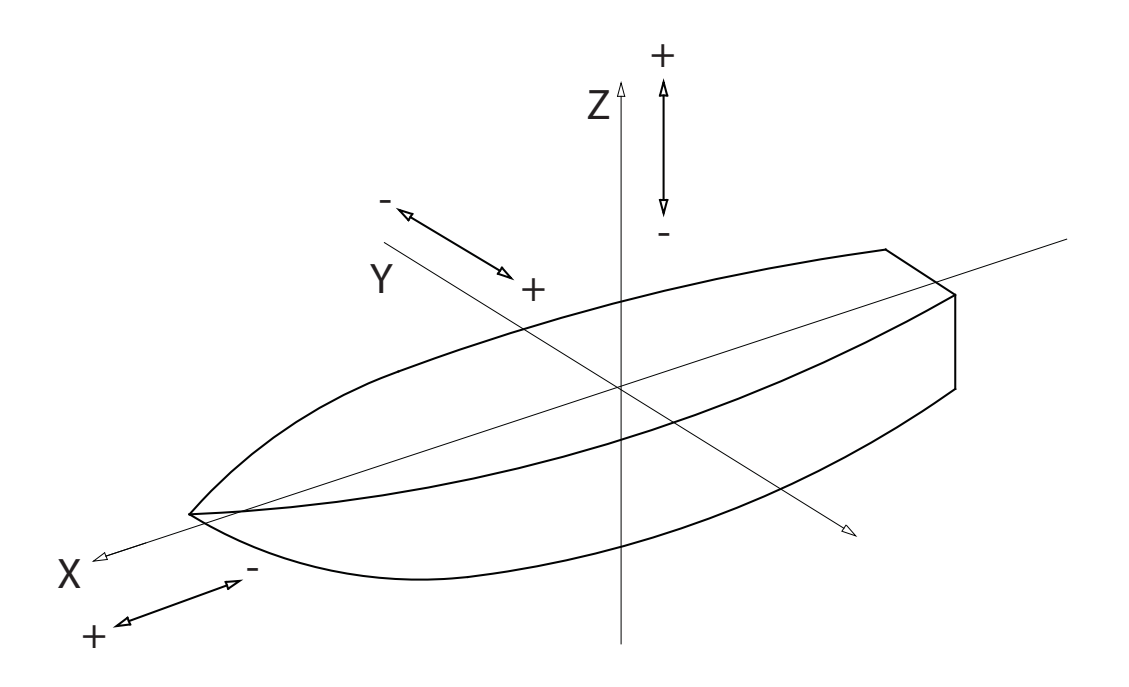

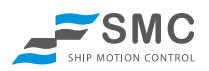

# **6 Motion Sensor Operation**

# **6.1 Settling Time**

The SMC IMU's internal filtering system uses both past and present data to calculate the output. Hence, immediately after being connected to its power source, the sensor will produce less accurate measurements since there are only short sequences of historical data available for processing. The SMC IMU has a settling time of approximately 4 minutes. This means that from the motion sensor start up it will take 4 minutes till output data is shown. During this settling time the sensor output dependant on protocol selected could read for example "\$PSMCS,+rr.rr,+pp. pp,+hh.hh".

# **6.2 Heave Operation**

SMC IMU-106 and IMU-108 uses a heave measurement and filter system that continually monitors the motions and reviews the previous motions to maintain accurate results whatever the vessel size and sea state. Heave is not available on the IMU-107 motion sensor.

**Heave Zero Point**; The zero point is set by the spectral analysis of the sinusoidal waveform along with using filtering techniques that can track the zero point of the heave motions within a maximum of 5 cycles. There is no need to input data of vessel type and sea states expected.

**Heave Period;** The SMC IMU technology enables the measurement of a heave cycles with different periods without any manual setup. The IMU-106 and IMU-108 unit is adjusting its calculations after the current motion and sea state and heave period.

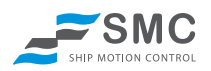

# **7 Service and Warranty**

# **7.1 Technical Support**

If you experience any problem, or you have a question regarding your sensor please contact our local agents or Ship Motion Control directly.

Refer to website www.shipmotion.se/contact.html

Please have the following information available

- Equipment Model Number
- Equipment Serial Number
- **Fault Description**

Worldwide Service contact Telephone: +46 8 644 50 10 (CET 8am – 5pm)

e-mail: support@shipmotion.se

Return Procedure

If this is not possible to solve the problem a Ship Motion Control technician will issue a Return Material Authorization Number (RMA#). Please be ready to provide the following information.

- Name
- Address
- Telephone, Fax, E-mail
- Equipment Model Number
- Equipment Serial Number
- **Installation Date**

If the Sensor is under warranty, repairs are free. If not there is a repair charge. Please see Ship Motion Controls warranty statement.

Pack the sensor in its original packaging, or suitable heavy packaging.

Mark the RMA# on the outside of the package

Return the Sensor, prepaid carrier to the address below.

Ship Motion Control Sweden AB Stubbsundsvägen 13 131 41 Nacka Sweden

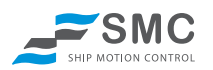

# **7.2 Warranty**

All products are inspected prior to shipment and guaranteed against defective material or workmanship for a period of two (2) calendar years after date of purchase. Liabilities are limited to repair, replacement, or refund of the factory quoted price (SMC AB's option). SMC AB must be notified and provided with sufficient time to remedy any product deficiencies that require factory attention. This time period may include but is not limited to standard production lead times, travel time and raw material lead times. The Company will not be responsible for any charges related to repair, installation, removal, re-installation, or any actual, incidental, liquidated, or consequential damages. All claims by the buyer must be made in writing. All orders returned to the company must have an issued RMA number supplied by the Company prior to shipment. Only the Company shall have the authority to issue RMA numbers.

Any products manufactured by others supplied with and/or installed with the Company's products are covered by the original manufacturers' warranty and are excluded from the Company's warranty

The product must be sent to the Company for repair or replacement.

#### **7.1.1 Limit of liability**

The Company shall have no liability under the warranties in respect of any defect in the Products arising from: specifications or materials supplied by the Buyer; fair wear and tear; wilful damage or negligence of the Buyer or its employees or agents; abnormal working conditions at the Buyer's premises; failure to follow the Company's instructions (whether oral or in writing); misuse or alteration or repair of the Products without the Company's approval; or if the total price for the Products has not been paid.

The company shall in no event be liable for any indirect or consequential, or punitive damages or cost of any kind from any cause arising out of the sale, use or inability to use any product, including without limitation, loss of profits, goodwill or business interruption. In case of failure in the product the company is not liable to compensate the buyer with anything exceeding the cost of the product sold by Ship Motion Control AB.

The exclusion of liability in the Terms & Conditions shall not apply in respect of death or personal injury caused by the Company's negligence.

The Company shall not be bound by any representations or statements on the part of its employees or agents, whether oral or in writing, including errors made in catalogues and other promotional materials.

Please read the Ship Motion Control terms and conditions for complete information.

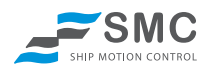

# **8 Technical Specifi cations**

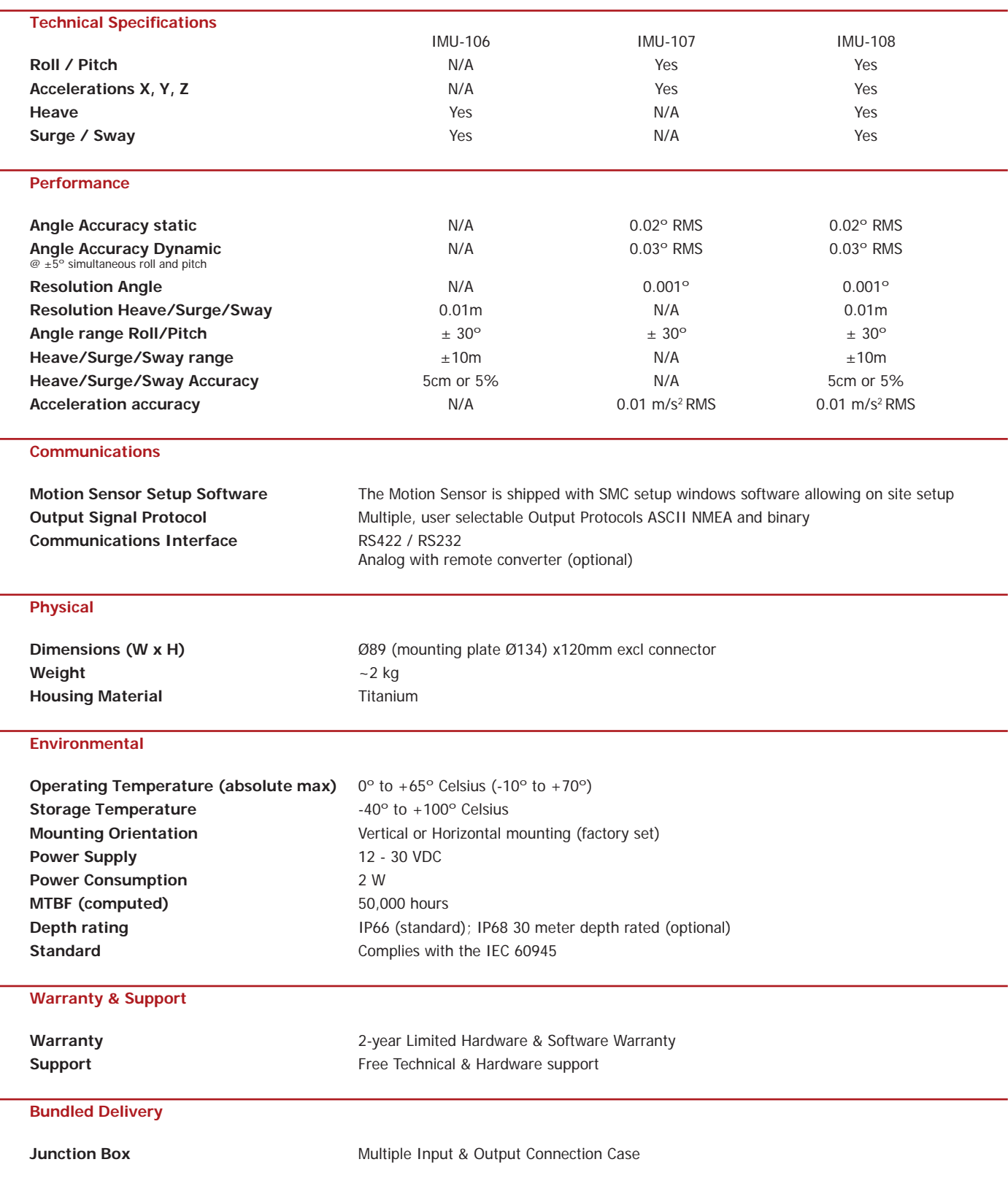

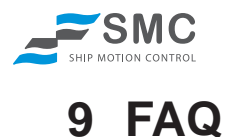

This is a small guide to help with configuration problems when connecting to the SMC S-108 sensor. If no communication is seen or bad data is displayed refer to the FAQ's below.

#### **Confi guration**

Is the unit sending data with RS422 or RS232?

The S-108 sensor is despatched pre-configured as either RS422 or RS232. Check which format your sensor has been configured with or contact SMC quoting the units serial number for confirmation.

#### **Connection**

Are the cables connected correctly?

See manual Chapter 4 Section 4.5 Pages 14 – 15

#### **Power**

Is the sensor powered up?

Voltage should be 9 to 30 Volt

#### **Baud Rate**

What Baud Rate should be used?

The default baudrate set up when the unit is shipped from SMC is 115200. If there is a chance that the baudrate has been changed, systematically check each selectable baudrate option in the SMCsetup software till the correct rate is found.

#### **Bad Data**

The Signal String From the Sensor is showing bad data?

When doing a setting change in the SMCsetup software the output signals can display "bad data". This occurs because of an automatic restart of the sensor unit, the values will settle after a few minutes.